# **Supplementary Information**

Title: Accurate binning of metagenomic contigs via automated clustering sequences

using information of genomic signatures and marker genes

Author list: Hsin-Hung Lin and Yu-Chieh Liao

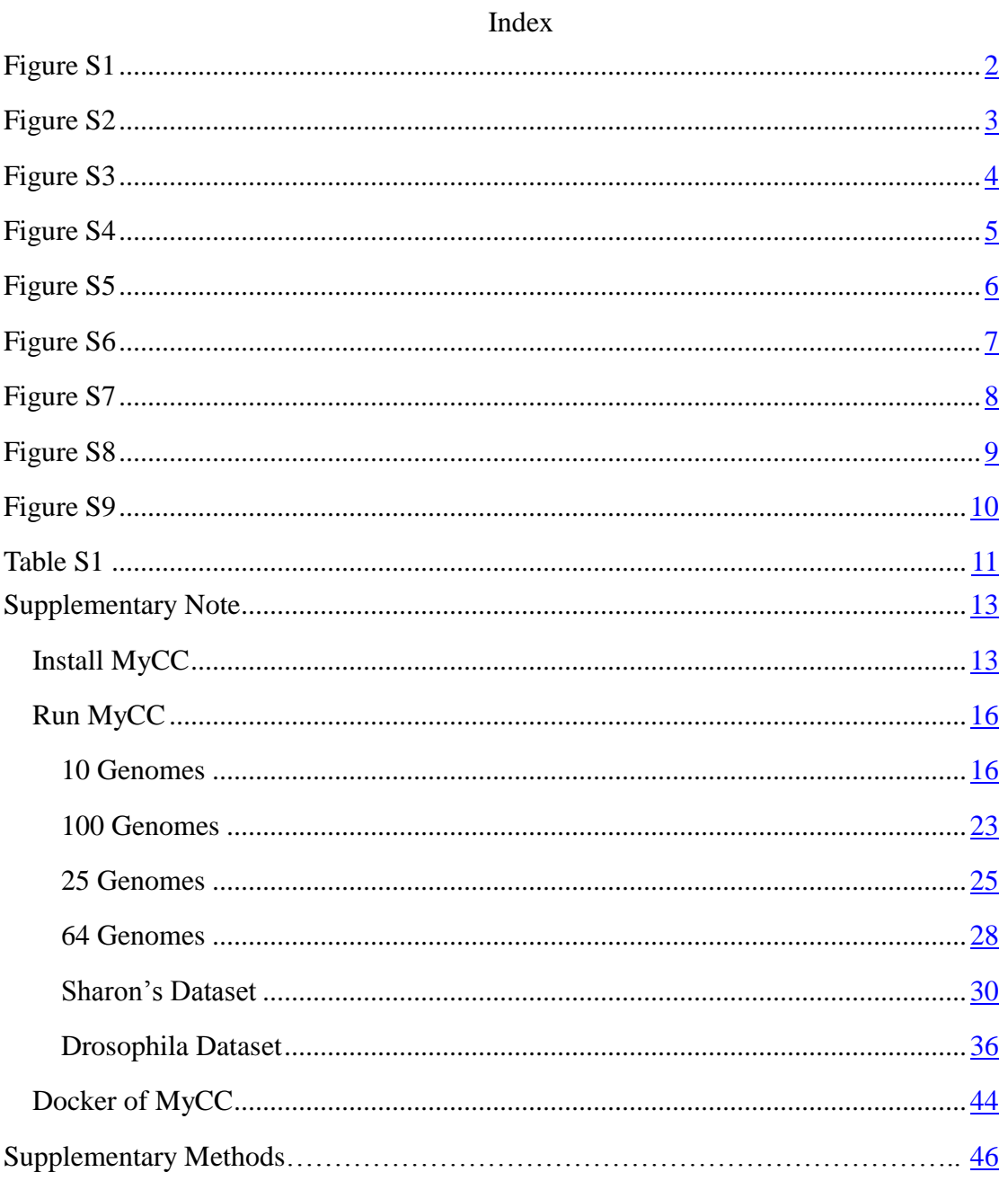

<span id="page-1-0"></span>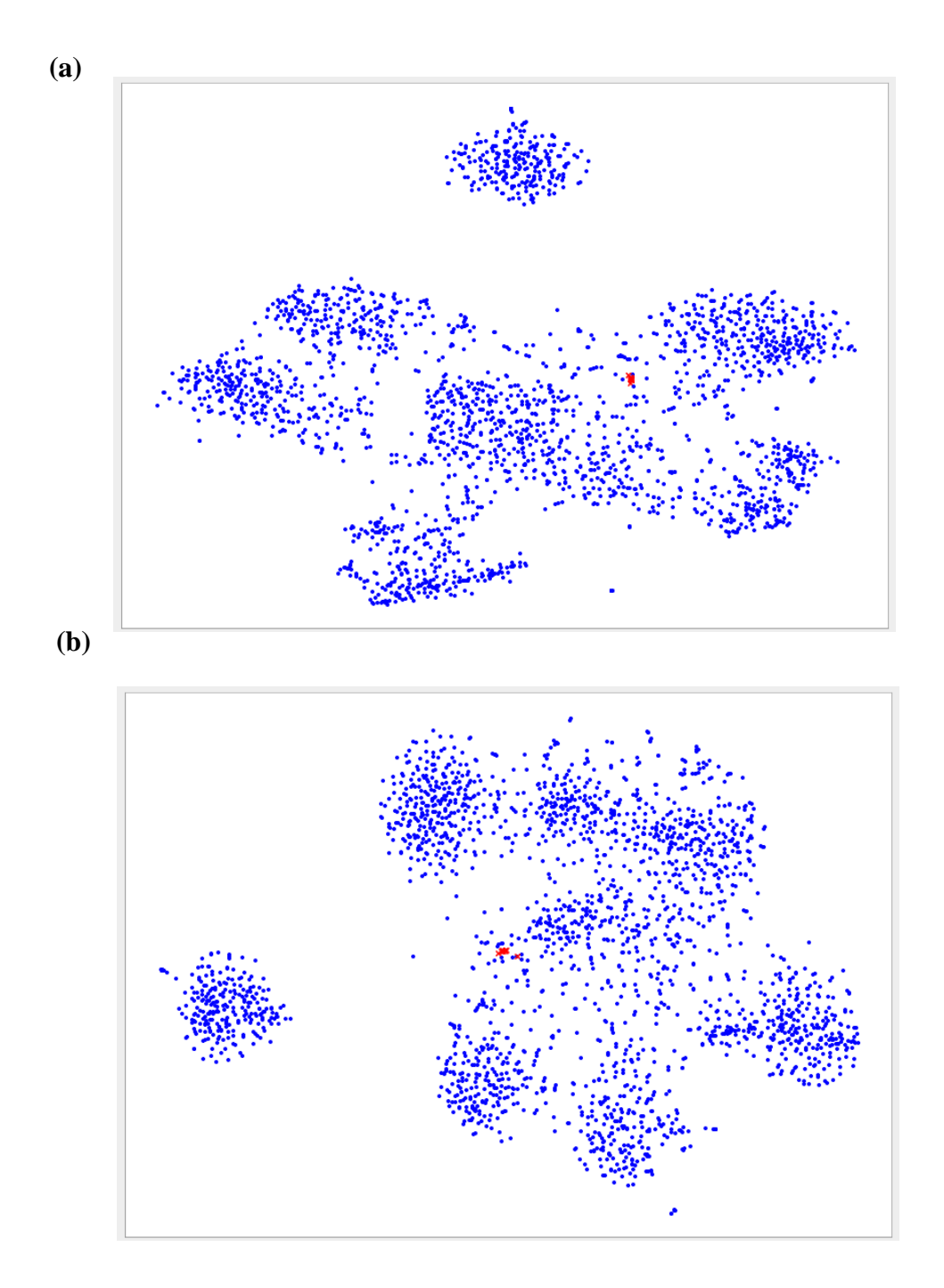

Figure S1 Scatter plot visualization in VizBin for Sharon's dataset employing: (a) 5mer signatures and (b) 4mer signatures. Red crosses highlight contigs of *Enterococcus faecalis*.

<span id="page-2-0"></span>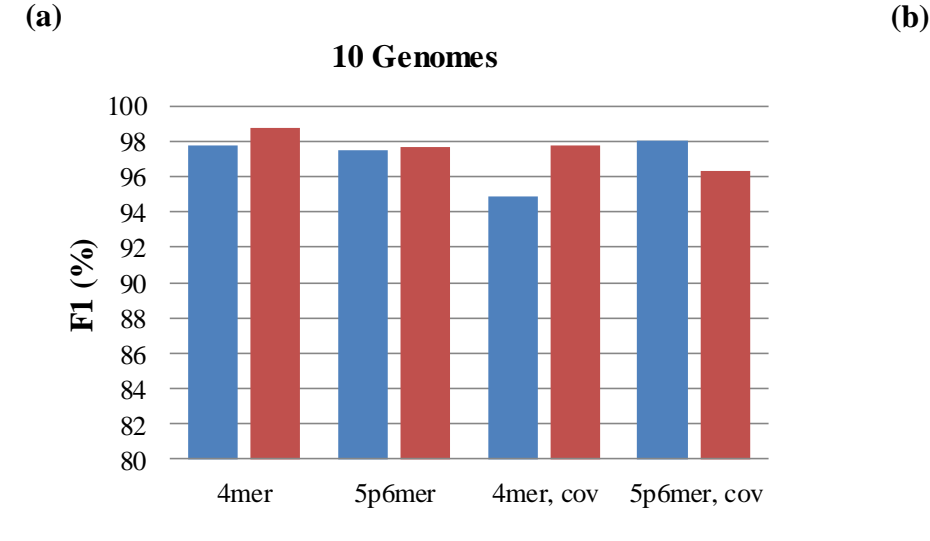

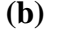

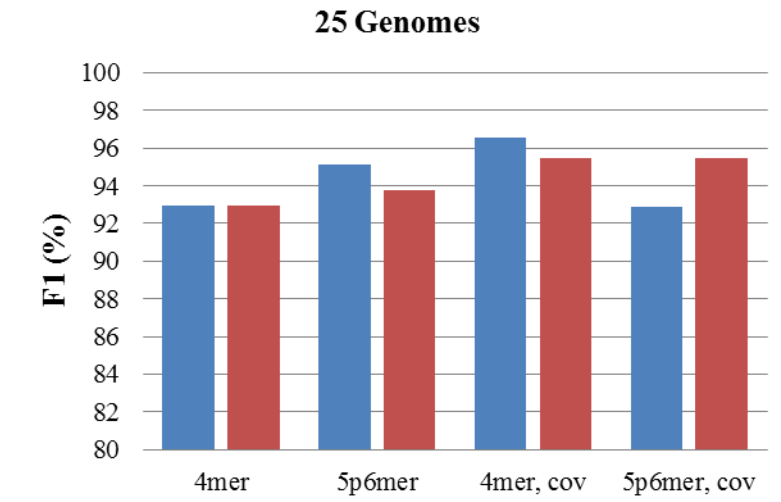

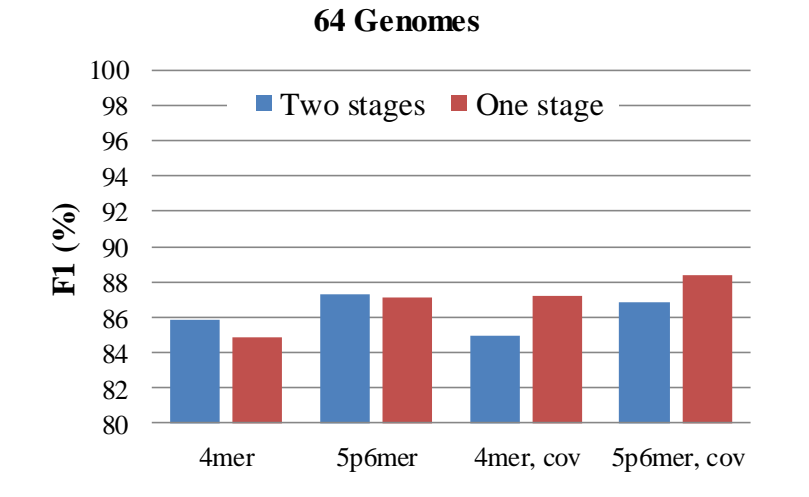

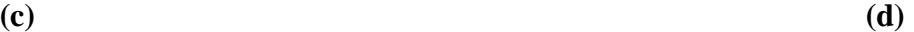

**100 Genomes**

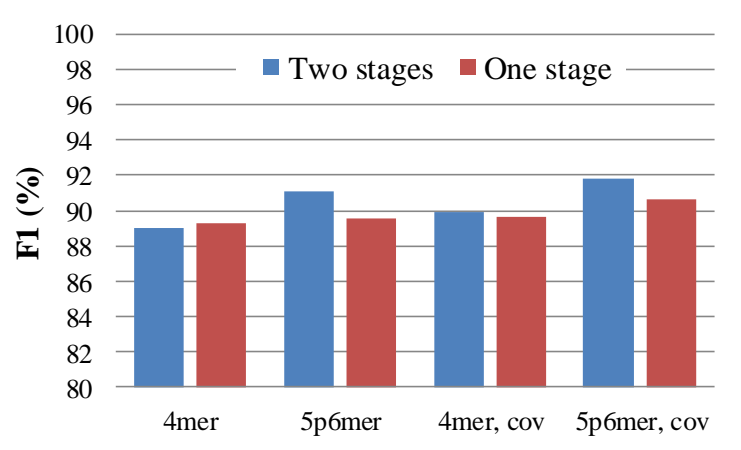

Figure S2 Effects of parameter settings in MyCC.

<span id="page-3-0"></span>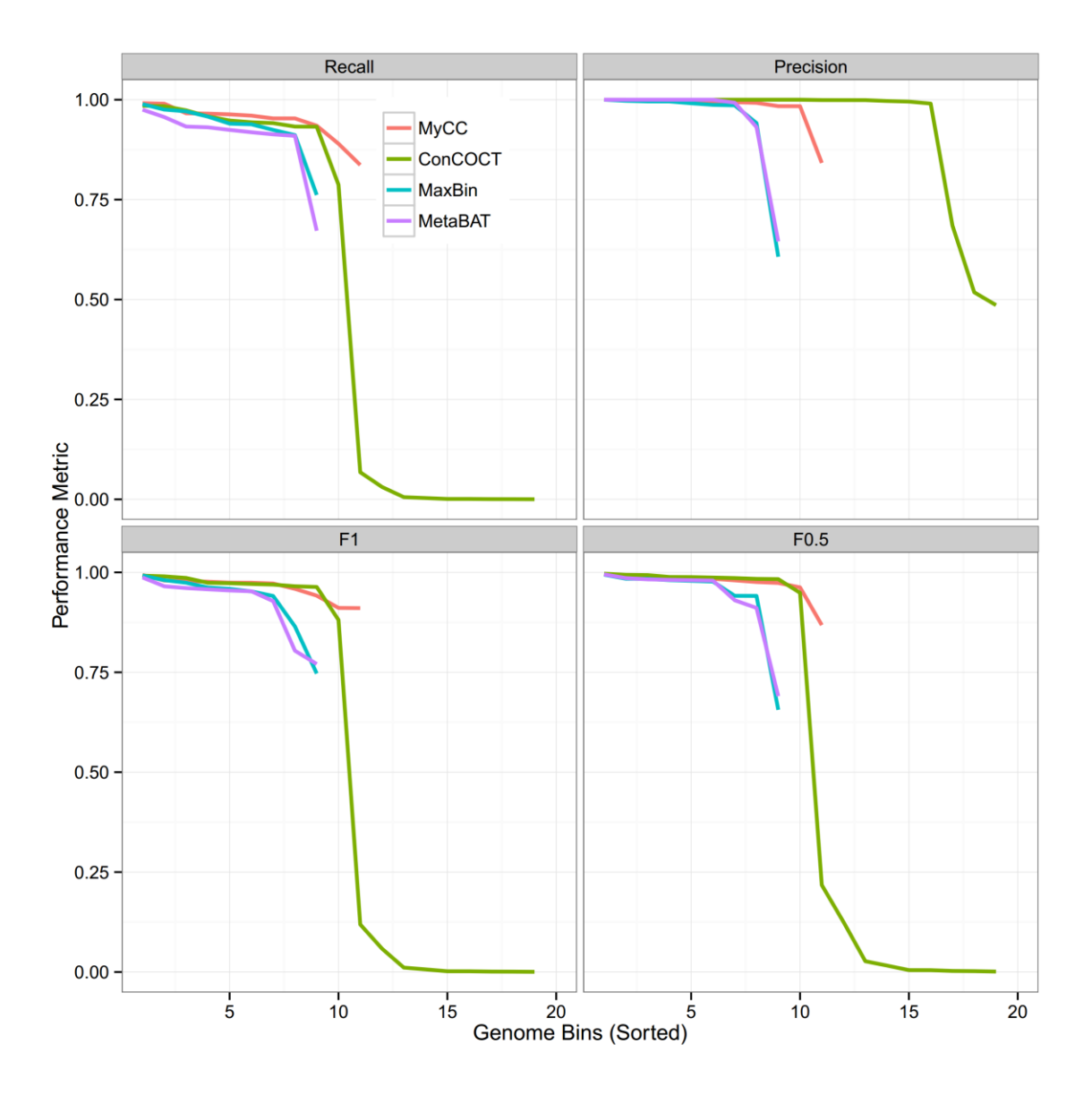

Figure S3 Relative performance of various binning tools evaluated by benchmark.R on the dataset of 10 genomes. Binning results are available at [http://sourceforge.net/projects/sb2nhri/files/MyCC/Data/benchmark/10s.zip.](http://sourceforge.net/projects/sb2nhri/files/MyCC/Data/benchmark/10s.zip)

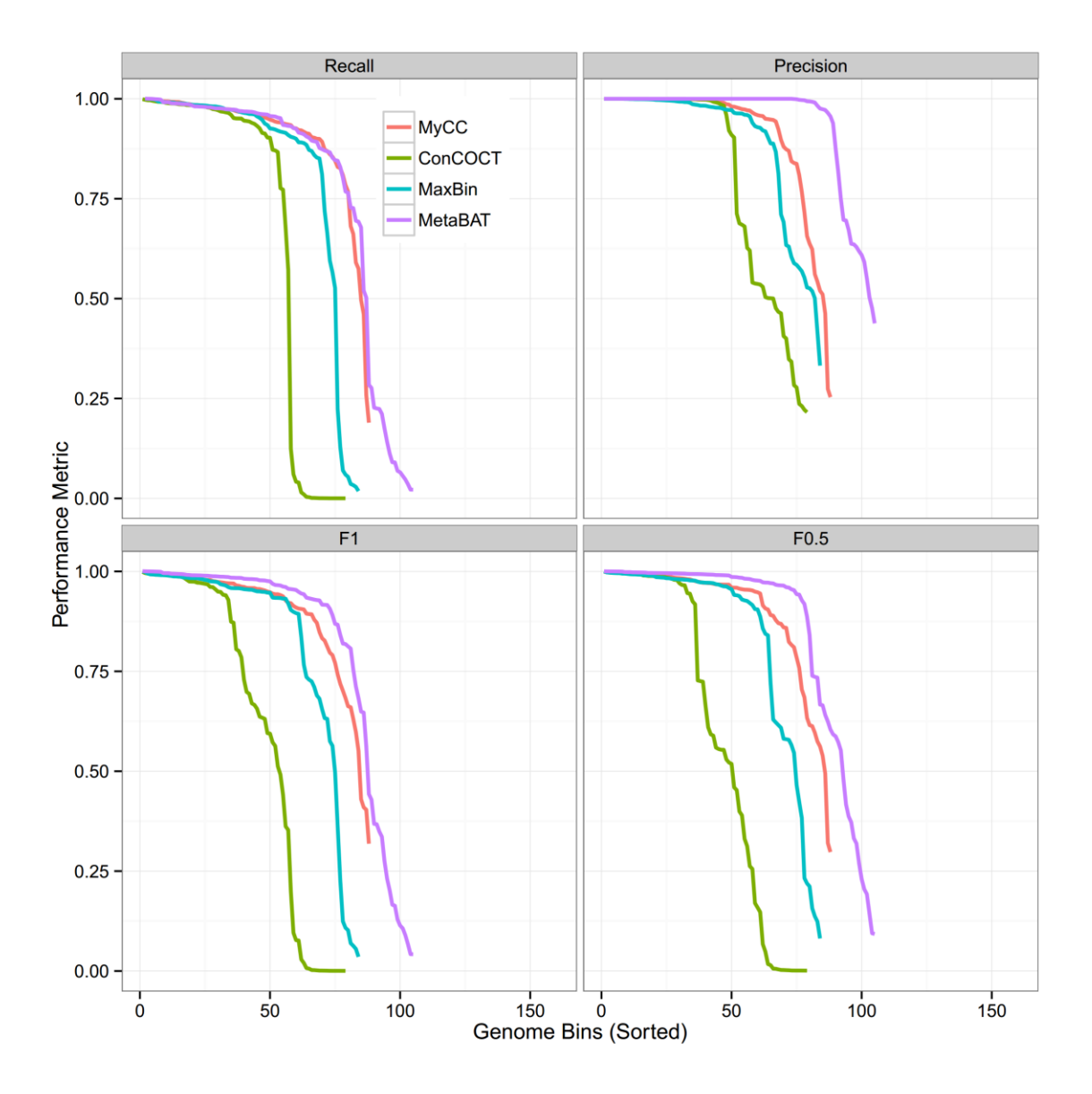

<span id="page-4-0"></span>Figure S4 Relative performance of various binning tools evaluated by benchmark.R on the dataset of 100 genomes. Binning results are available at <http://sourceforge.net/projects/sb2nhri/files/MyCC/Data/benchmark/100s.zip>

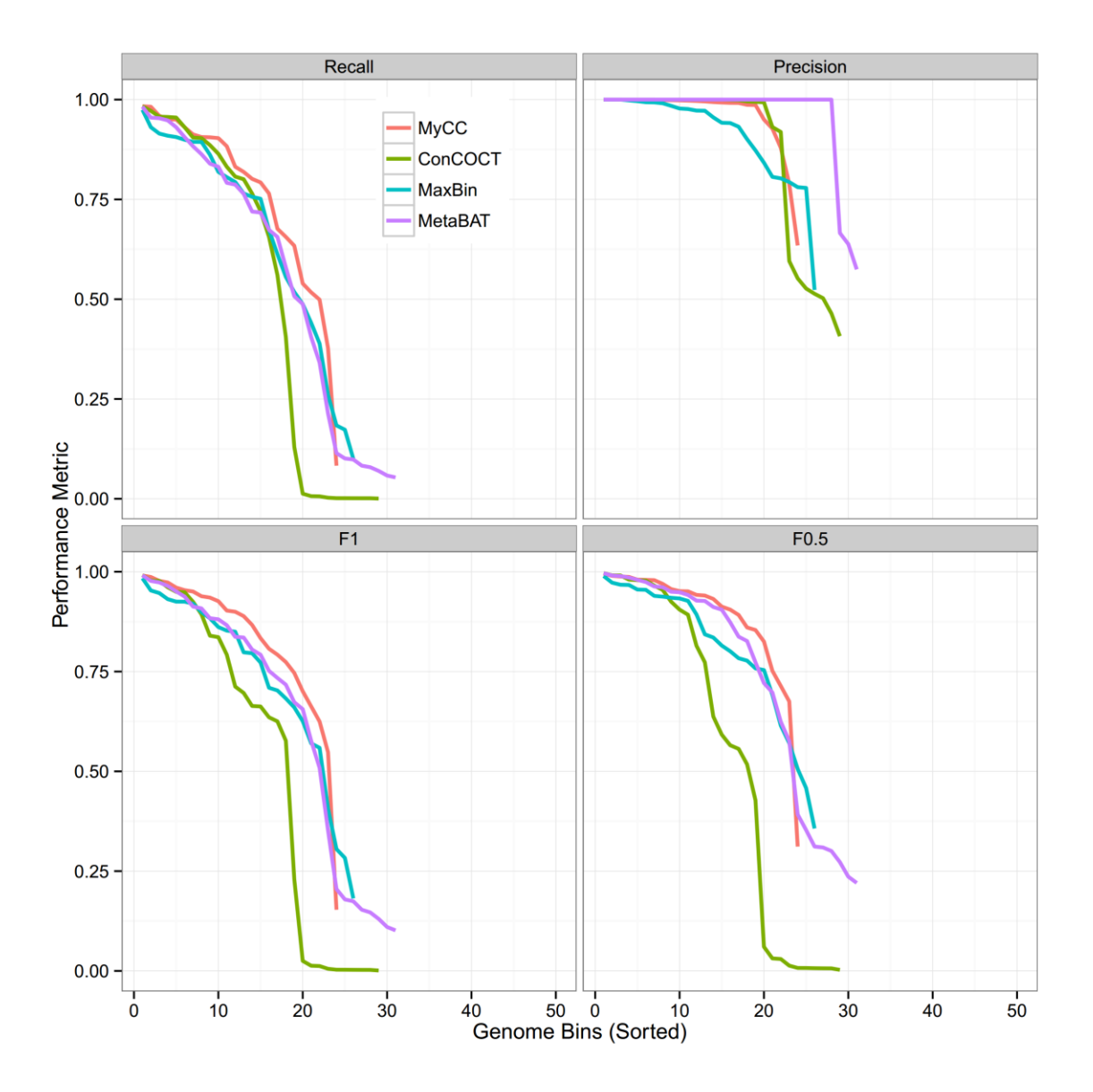

<span id="page-5-0"></span>Figure S5 Relative performance of various binning tools evaluated by benchmark.R on the dataset of 25 genomes. Binning results are available at [http://sourceforge.net/projects/sb2nhri/files/MyCC/Data/benchmark/25s.zip.](http://sourceforge.net/projects/sb2nhri/files/MyCC/Data/benchmark/25s.zip)

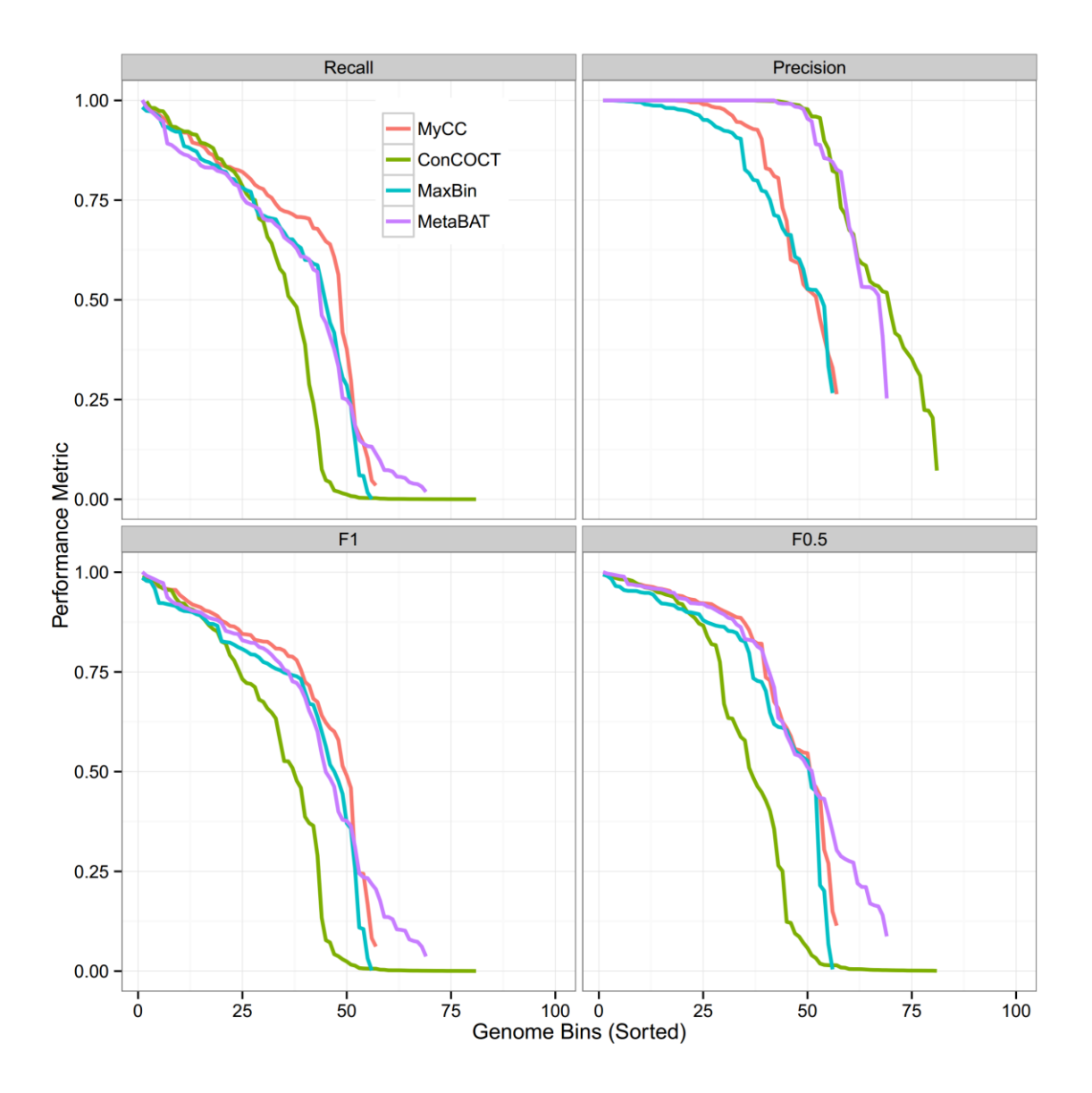

<span id="page-6-0"></span>Figure S6 Relative performance of various binning tools evaluated by benchmark.R on the dataset of 64 genomes. Binning results are available at [http://sourceforge.net/projects/sb2nhri/files/MyCC/Data/benchmark/64s.zip.](http://sourceforge.net/projects/sb2nhri/files/MyCC/Data/benchmark/64s.zip)

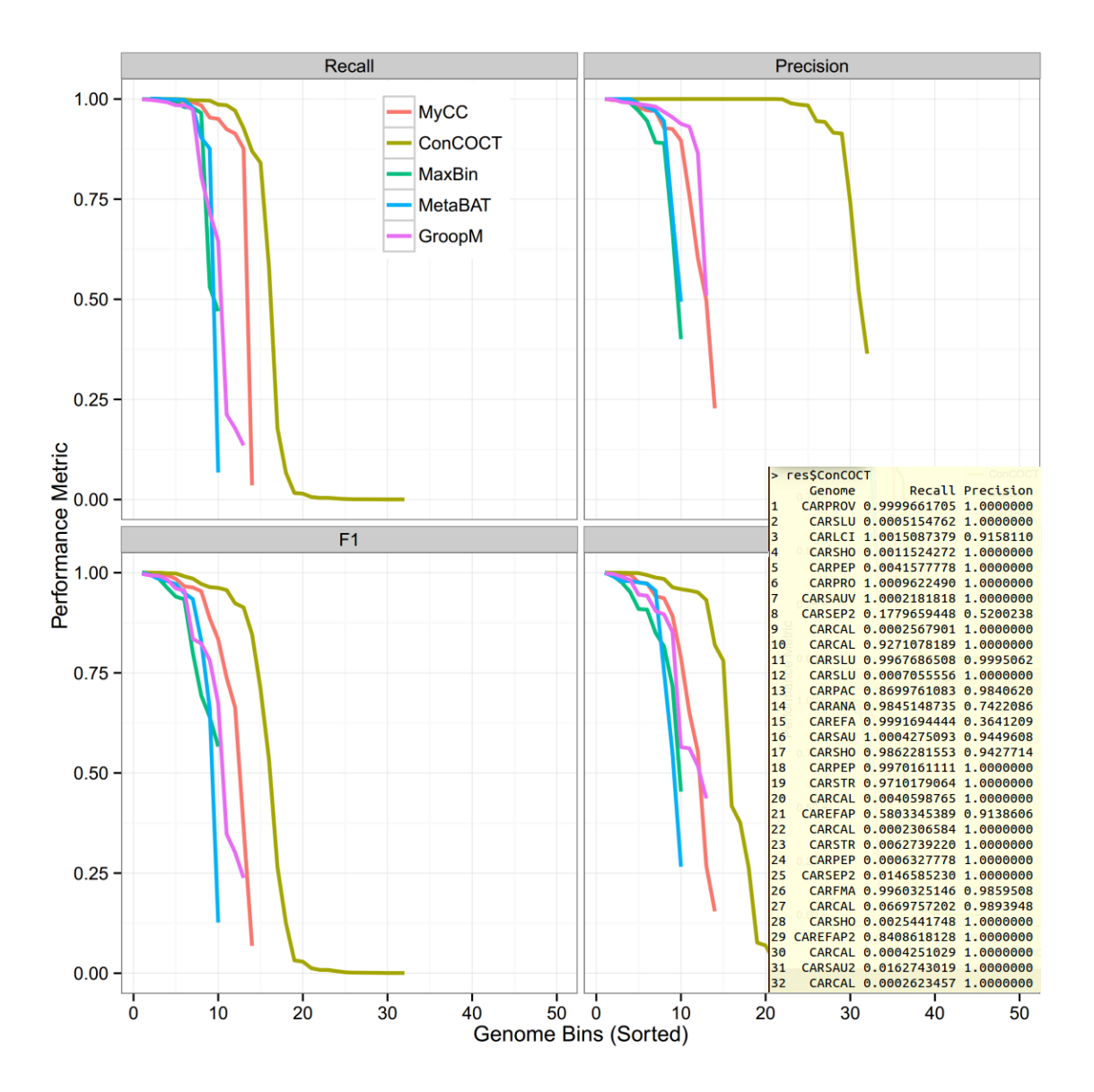

<span id="page-7-0"></span>Figure S7 Relative performance of various binning tools evaluated by benchmark.R on the Sharon's dataset. Binning results are available at [http://sourceforge.net/projects/sb2nhri/files/MyCC/Data/benchmark/Sharon.zip.](http://sourceforge.net/projects/sb2nhri/files/MyCC/Data/benchmark/Sharon.zip) Please note that CONCOCT produced many small bins containing only several contigs, which result in high-precision but low-recall binning performance.

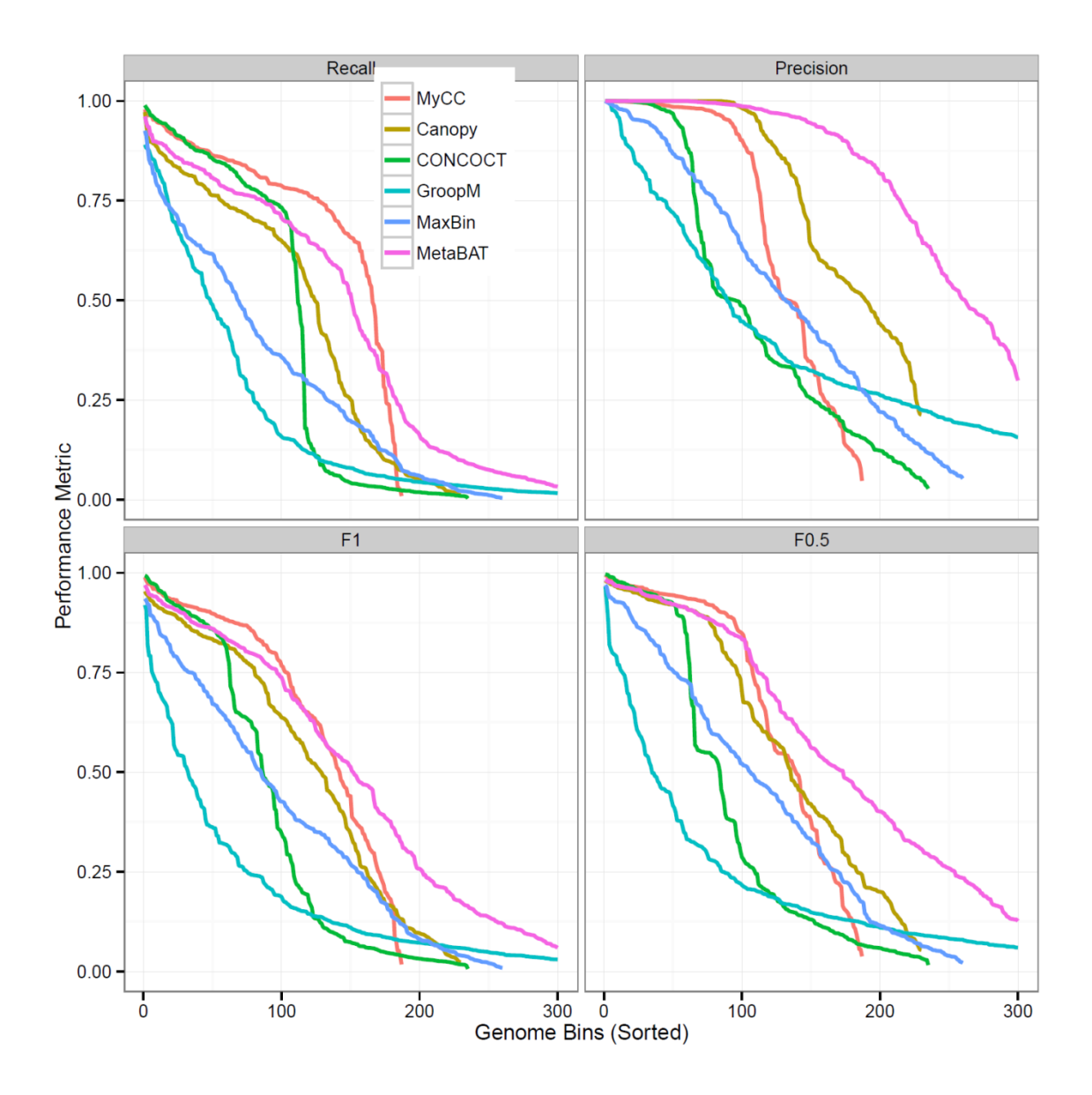

<span id="page-8-0"></span>Figure S8 Relative performance of various binning tools evaluated by benchmark.R on the MetaHIT dataset.

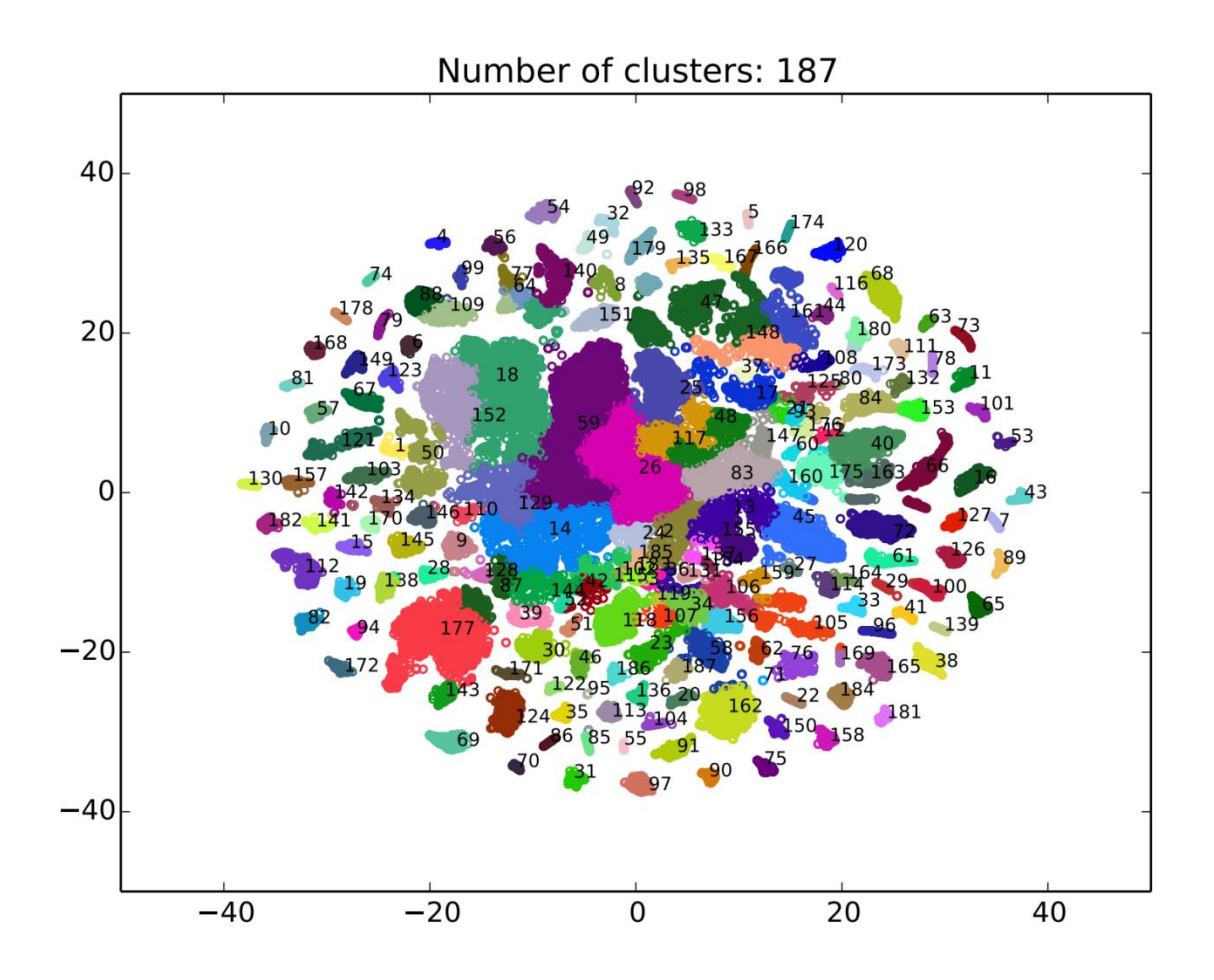

<span id="page-9-0"></span>Figure S9 Visualization of metagenomes derived from the 264 MetaHIT human gut metagenome data.

| CONCOCT                 |                                        |                  |                  |                  |  |  |
|-------------------------|----------------------------------------|------------------|------------------|------------------|--|--|
| Bin ID                  | Markder lineage                        | Completeness     | Contamination    | Heterogeneity    |  |  |
| Cluster_22              | root (UID1)                            | 100              | 204.17           | 33.92            |  |  |
| Cluster_23              | g_Staphylococcus (UID301)              | 99.51            | 2.91             | 60               |  |  |
| Cluster_25              | o_Clostridiales (UID1120)              | 98.95            | $\bf{0}$         | $\bf{0}$         |  |  |
| Cluster_14              | o_Actinomycetales (UID1530)            | 97.86            | $\bf{0}$         | $\boldsymbol{0}$ |  |  |
| Cluster 24              | g_Staphylococcus (UID298)              | 95.39            | 0.57             | $\bf{0}$         |  |  |
| Cluster_19              | g_Staphylococcus (UID298)              | 84.07            | 0.02             | $\boldsymbol{0}$ |  |  |
| Cluster_11              | f_Leuconostocaceae (UID486)            | 45.08            | 0.23             | $\boldsymbol{0}$ |  |  |
| Cluster_18              | k_Archaea (UID2)                       | 31.63            | 8.54             | $\boldsymbol{0}$ |  |  |
| Cluster_3               | o_Clostridiales (UID1125)              | 28.73            | $\boldsymbol{0}$ | $\boldsymbol{0}$ |  |  |
| Cluster_26              | g_Streptococcus (UID576)               | 16.31            | 0.33             | 0                |  |  |
| Cluster_20              | k_Bacteria (UID203)                    | 5.49             | $\overline{0}$   | $\boldsymbol{0}$ |  |  |
| Cluster 21              | k_Bacteria (UID203)                    | 4.73             | $\theta$         | $\boldsymbol{0}$ |  |  |
| Cluster_4               | k_Archaea (UID2)                       | 3.74             | $\theta$         | $\boldsymbol{0}$ |  |  |
| 19 Clusters             | root (UID1)                            | $\boldsymbol{0}$ | $\boldsymbol{0}$ | $\boldsymbol{0}$ |  |  |
|                         | GroopM                                 |                  |                  |                  |  |  |
| Bin ID                  | Markder lineage                        | Completeness     | Contamination    | Heterogeneity    |  |  |
| myDB_bin_10 root (UID1) |                                        | 100              | 104.17           | 96.55            |  |  |
|                         | myDB_bin_11 g_Staphylococcus (UID301)  | 99.51            | 0.08             | $\bf{0}$         |  |  |
|                         | myDB_bin_16 o_Lactobacillales (UID544) | 99.25            | $\bf{0}$         | $\bf{0}$         |  |  |
| myDB_bin_9              | o_Actinomycetales (UID1530)            | 97.86            | $\bf{0}$         | $\bf{0}$         |  |  |
| myDB_bin_6              | g_Staphylococcus (UID298)              | 95.81            | 1.75             | 16.67            |  |  |
| myDB_bin_4              | g_Staphylococcus (UID298)              | 82.52            | 3.03             | $\boldsymbol{0}$ |  |  |
| $myDB\_bin_2$           | k_Archaea (UID2)                       | 34.43            | 9.48             | 5.88             |  |  |
| myDB_bin_7              | f_Leuconostocaceae (UID486)            | 24.66            | $\boldsymbol{0}$ | $\boldsymbol{0}$ |  |  |
| myDB_bin_1              | o_Clostridiales (UID1125)              | 24.37            | 0.15             | $\boldsymbol{0}$ |  |  |
|                         | myDB_bin_13 g_Streptococcus (UID576)   | 13.81            | 0.53             | $\overline{0}$   |  |  |
|                         | myDB_bin_17 k_Bacteria (UID203)        | 13.79            | $\mathbf{0}$     | $\overline{0}$   |  |  |
|                         | myDB_bin_19 k__Bacteria (UID203)       | 3.45             | $\theta$         | 0                |  |  |
| myDB_bin_18 root (UID1) |                                        | $\boldsymbol{0}$ | $\boldsymbol{0}$ | $\boldsymbol{0}$ |  |  |
| MaxBin2                 |                                        |                  |                  |                  |  |  |
| Bin ID                  | Markder lineage                        | Completeness     | Contamination    | Heterogeneity    |  |  |
| maxbin.008              | k_Bacteria (UID203)                    | 100              | 24.37            | $\boldsymbol{0}$ |  |  |
| maxbin.005              | g_Staphylococcus (UID301)              | 99.51            | 0.08             | $\bf{0}$         |  |  |

<span id="page-10-0"></span>Table S1 Estimation of completeness, contamination and strain heterogeneity provided by CheckM

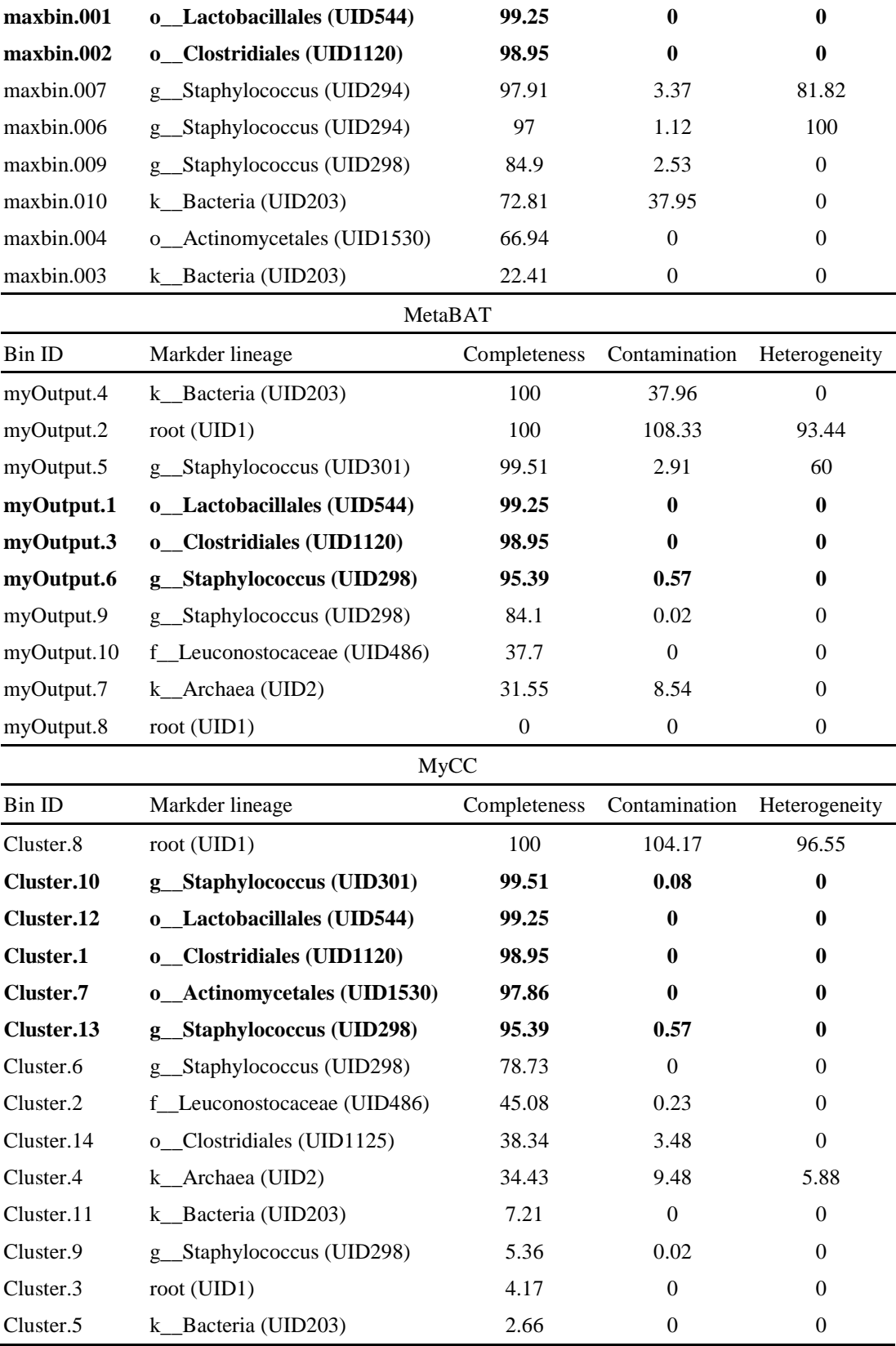

## **Supplementary Note**

# **Install MyCC (Virtual Box for Windows or Mac)**

<span id="page-12-1"></span><span id="page-12-0"></span>Download Virtual Box <https://www.virtualbox.org/wiki/Downloads>

Download the image file of MyCC (MyCC.ova) via

<http://sourceforge.net/projects/sb2nhri/files/MyCC/>

Open VirtualBox File -> Import Appliance... Select the file (MyCC.ova) to import

Or, directly double click on MyCC.ova

Please check the box of "Reinitialize the MAC address of all network cards"

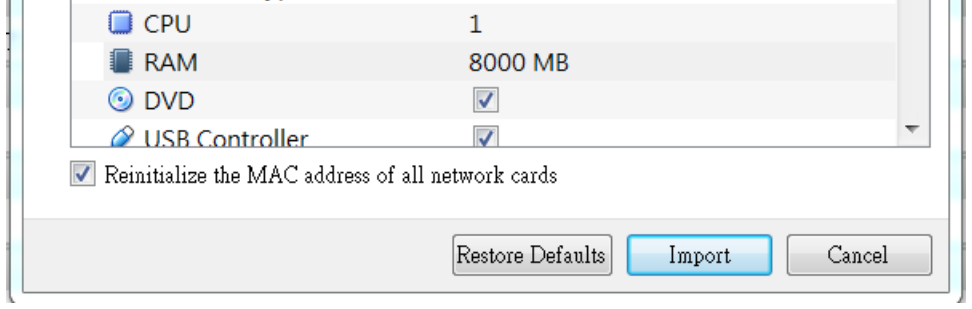

Import

Click on Shared folders to add share (e.g. Data\_MyCC in your local computer)

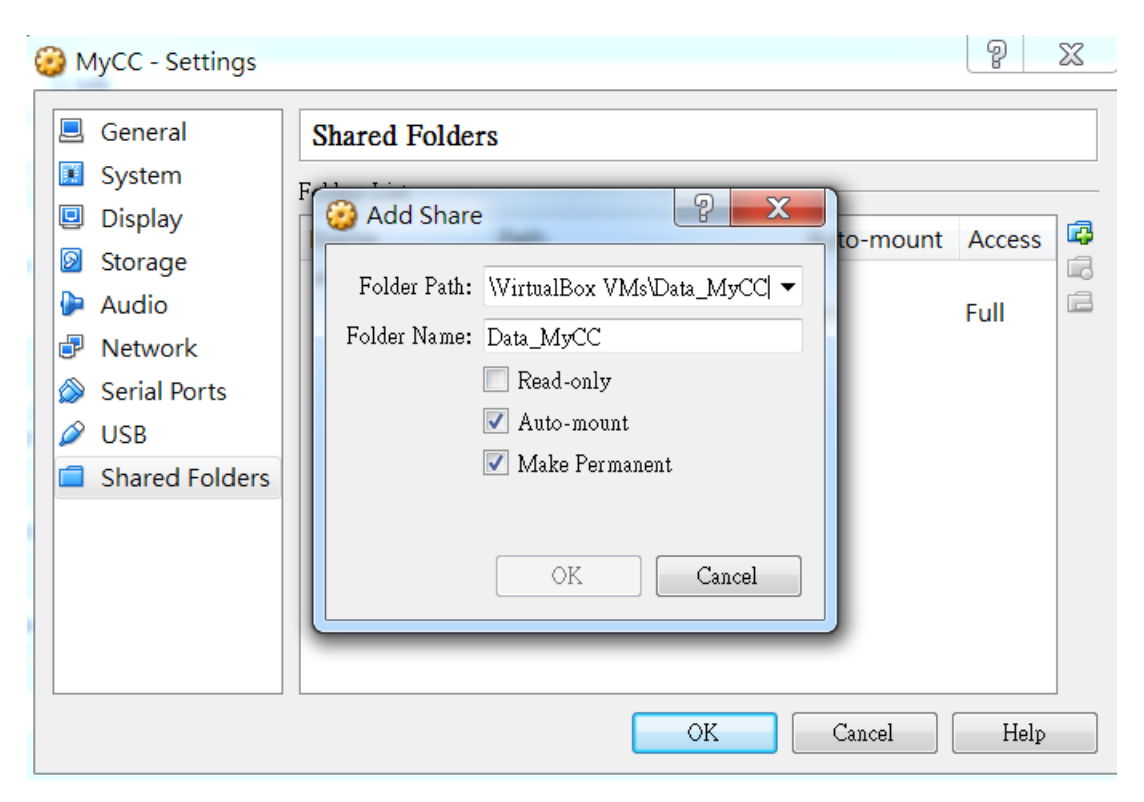

Check Auto-mount and Make-Permanent  $OK \rightarrow OK$ 

Start Devices -> Shared Clipboard --> Bidirectional Open Terminal

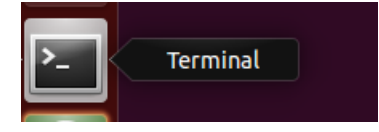

Mount to the shared folder sudo mount -t vboxsf Data\_MyCC MyData (Password for manager: manager)

# **Install MyCC (Virtual Box for Linux)**

In Ubuntu 15.10: sudo apt-get install virtualbox wget<http://sourceforge.net/projects/sb2nhri/files/MyCC/MyCC.ova> vboxmanage import MyCC.ova vboxmanage startvm MyCC

Power off MyCC: vboxmanage controlvm MyCC poweroff

See<https://www.virtualbox.org/manual/> for further information.

## <span id="page-15-0"></span>**Run MyCC**

# **MyCC.py -h**

Usage:

MyCC.py [inputfile] [4mer/5mer/56mer default:4mer] [Options] Options: -a A file having coverage information. -t Minimum contig length. [defaults: 1000 bp] -lt A fraction of contigs for the first-stage clustering. [default: 0.7] -ct Minimum contig lengh for first stage clustering. [bp] -meta Change to meta mode of Prodigal. [default: single] -p Perplexity for BH-SNE. [default: 20, range between 5 and 50] -pm To set preferences all equal to the median of the other similarities for affinity propagation. -st Maximum distance for sparse format of affinity propagation. [default: 500] -mask To mask repetitive sequences. -keep To keep temporary files.

The 10-Genome, 25-Genome, 64-Genomes, 100-Genome and Sharon's datasets were able to complete within one hour using Intel Xeon CPU E31245 3.30GHz with 4GB RAM. Please note that the following results were produced on the Ubuntu Virtual Machine System, they are slightly different from the results present in Table 1, which were produced on a Centos server with Intel Xeon E7-4820 processors 8-core 2.00 GHz and 256 GB of RAM.

mkdir Run cd Run

## Produce coverage profiles:

Please note that we used Bowtie 2 to produce BAM files. Then we run MetaBAT to produce a depth file: jgi\_summarize\_bam\_contig\_depths --outputDepth depth.txt \*.bam. We took the columns of contigName and \*.bam in the file of depth.txt to produce our depth file.

# <span id="page-15-1"></span>**Dataset: 10 Genomes**

A RayMeta assembly: raymeta\_10.fasta

A filtered assembly: 10s.fasta (contigs>=1000 bp, Header without space)

Binning gold standard: 10s.spe.txt

A coverage file: 10s.depth.txt

wget<http://sourceforge.net/projects/sb2nhri/files/MyCC/Data/10s.zip>

unzip 10s.zip cd 10s

MyCC.py 10s.fasta

manager@sb:~/Run/10s\$ MyCC.py 10s.fasta 20151204\_1437 4mer 1\_rename.py /home/manager/Run/10s/10s.fasta 1000 Seqs >=  $1000$  : 2185 Minimum contig lengh for first stage clustering: 3786 run Prodigal. /opt/prodigal.linux -i My.fa -a gene.aa -d gene.nuc -f gbk -o output -s potentia l\_genes.txt run fetchMG. run UCLUST. Get Feature. 2 GetFeatures 4mer.py for fisrt stage clustering 2\_GetFeatures\_4mer.py for second stage clustering 3\_GetMatrix.py 3786 for fisrt stage clustering 1538 contigs entering first stage clustering Clustering... 1\_bhsne.py 20 2\_ap.py /opt/ap 500 0 Cluster Correction. to Split and Merge. 1\_ClusterCorrection\_Split.py 40 2 2\_ClusterCorrection\_Merge.py 40 Get contig by cluster. 20151204\_1443

MyCC outputs a folder named yyyymmdd\_hhmm\_kmer\_lt (*e.g.*, 20151204\_1437\_4mer\_0.7). The folder contains binning sequences for each cluster in FASTA format (**Cluster.N.fasta**), a summary file (**Cluster.summary**), a visualization plot (**MyCluster.pdf**) and a coordinate file (**MyCluster.coords**).

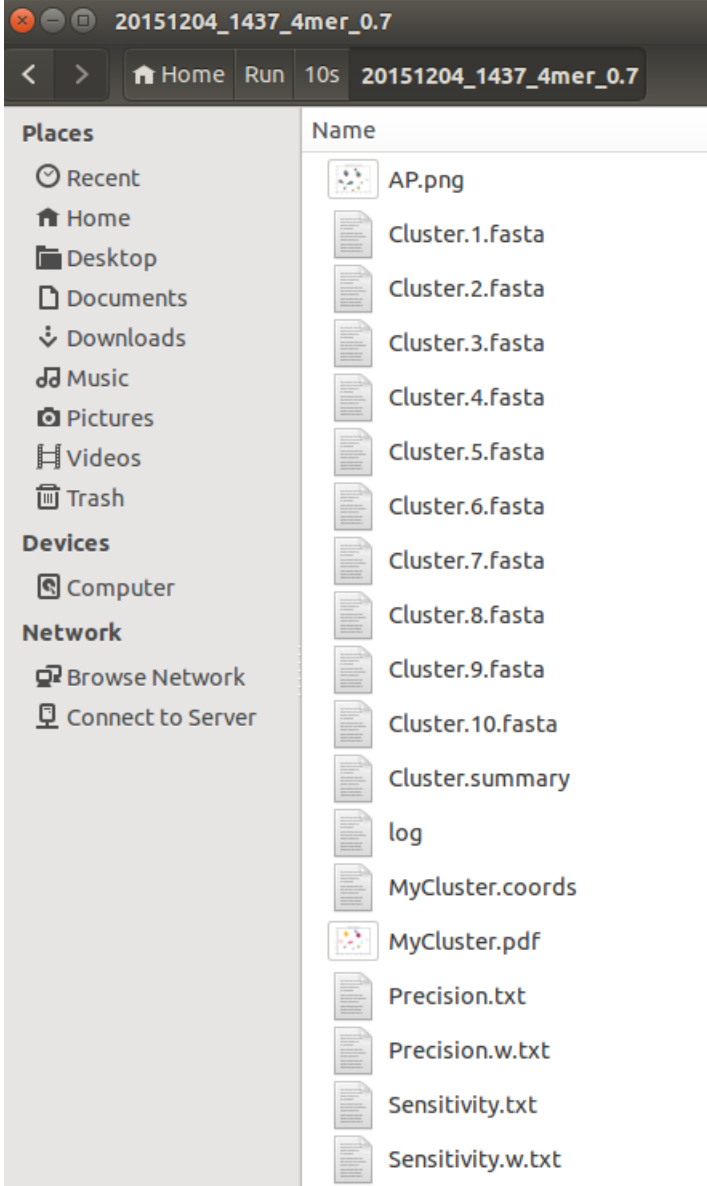

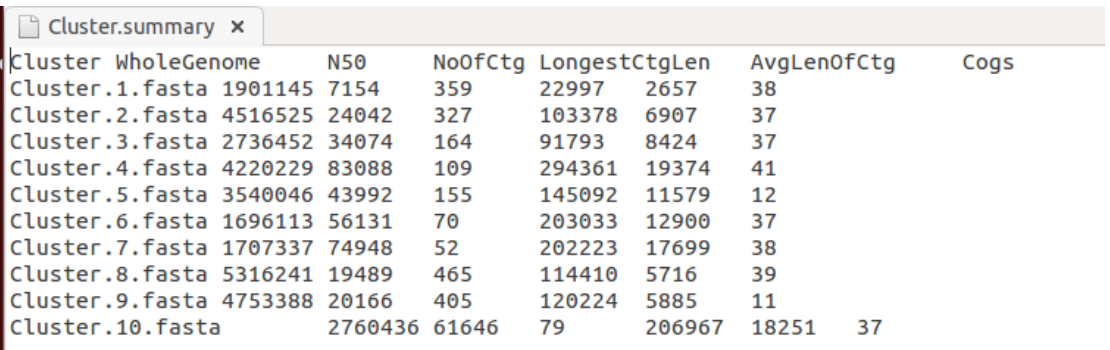

# Description of Cluster.summary

Cluster: cluster name

WholeGenome: the total length of contigs in a cluster N50 NoOfCtg: the number of contigs in a cluster LongestCtgLen: the length of the longest contig AvgLenOfCtg: the average length of contigs in a cluster Cogs: the number of marker genes in a cluster

MyCluster.pdf:

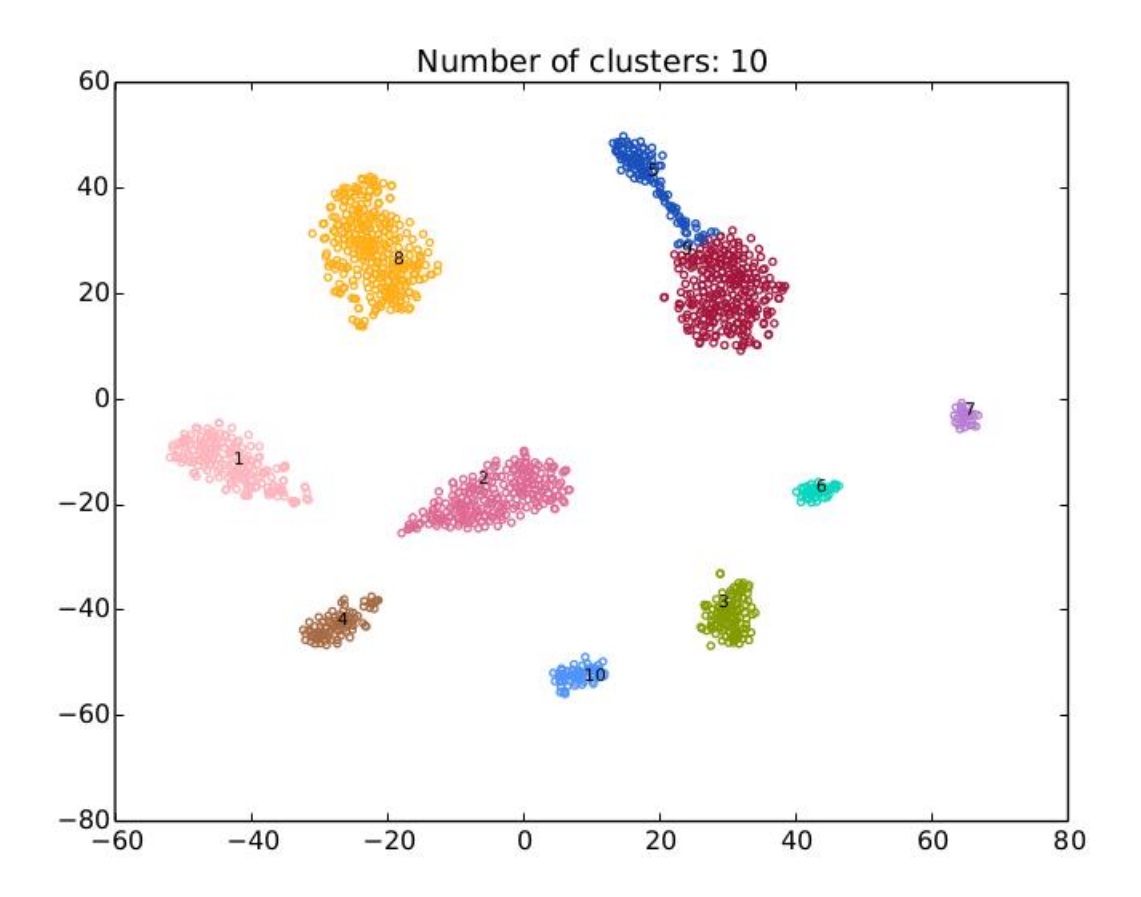

Evaluate:

**Evaluate.py** -h

Please input two files containing reference assignment and assembly, followed by target name (e.g., fasta). Usage: Evaluate.py [reference assignment] [assembly] [target name] [options] option: -split To split header by space.

-plot To plot references based on the MyCluster.coords. -h Help.

cd 20151204\_1437\_4mer\_0.7/

Evaluate.py ../10s.spe.txt ../10s.fasta fasta

(Please note that "-split" is required if the sequence headers contain space. For example, Evaluate.py ../10s.spe.txt ../raymeta\_10.fasta fasta -split)

Please note that the first value for precision/sensitivity only takes the number of contigs into account. However, we emphasize on the precision and sensitivity based on the total length of contigs in a cluster (the second value), as described in the manuscript.

Assume there are N genomes in the dataset, which were binned into M clusters. The overall precision and recall (sensitivity) are calculated as

$$
\text{Precision}(\%) = \frac{\sum_{i=1}^{M} \max_{j} S_{ij}}{\sum_{i=1}^{M} \sum_{j=1}^{N} S_{ij}} \times 100
$$

$$
\sum_{j=1}^{N} \max_{i} S_{ij}
$$
  
Recall (%) =  $\frac{\sum_{i=1}^{N} \max_{i} S_{ij}}{\sum_{i=1}^{M} \sum_{j=1}^{N} S_{ij} + \sum length of unbinned sequences} \times 100$ 

in which  $S_{ij}$  indicates the total length of contigs in a cluster *i* corresponding to a reference genome *j*.

Precision based on the number of contigs: (listed in **Precision.txt**)

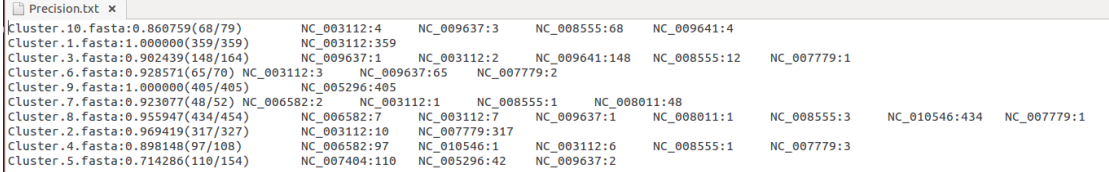

Overall precision:

(68+359+148+65+405+48+434+317+97+110)/(79+359+164+70+405+52+454+327+108 +154)=2051/2172=0.944291

Precision based on the total length of contigs: (listed in **Precision.w.txt)**

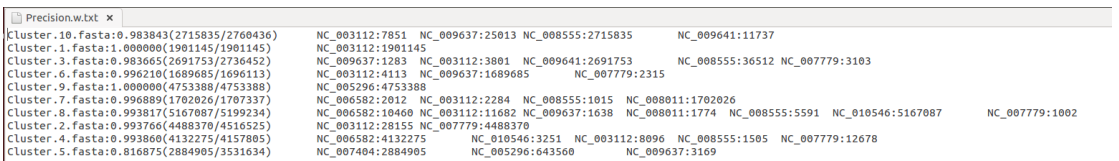

#### Overall precision:

(2715835+1901145+2691753+1689685+4753388+1702026+5167087+4488370+413227 5+2884905)/(2760436+1901145+2736452+1696113+4753388+1707337+5199234+4516 525+4157805+3531634)=32126469/32960069=0.974709

Similarly, we set one stage by specifying "-lt 1"

MyCC.py 10s.fasta -lt 1

```
manager@sb:~/Run/10s$ MyCC.py 10s.fasta -lt 1
20151204 1500
4mer
1_rename.py /home/manager/Run/10s/10s.fasta 1000
Seqs >= 1000 : 2185
Minimum contig lengh for first stage clustering: 1001
run Prodigal.
/opt/prodigal.linux -i My.fa -a gene.aa -d gene.nuc -f gbk -o output -s potential
genes.txt
run fetchMG.
run UCLUST.
Get Feature.
2_GetFeatures_4mer.py for fisrt stage clustering
2_GetFeatures_4mer.py for second stage clustering
3_GetMatrix.py 1001 for fisrt stage clustering
2185 contigs entering first stage clustering
Clustering...
1_bhsne.py 20
2_ap.py /opt/ap 500 0
Cluster Correction.
to Split and Merge.
1_ClusterCorrection_Split.py 40 2<br>2_ClusterCorrection_Merge.py 40
Get contig by cluster.
20151204_1506
```
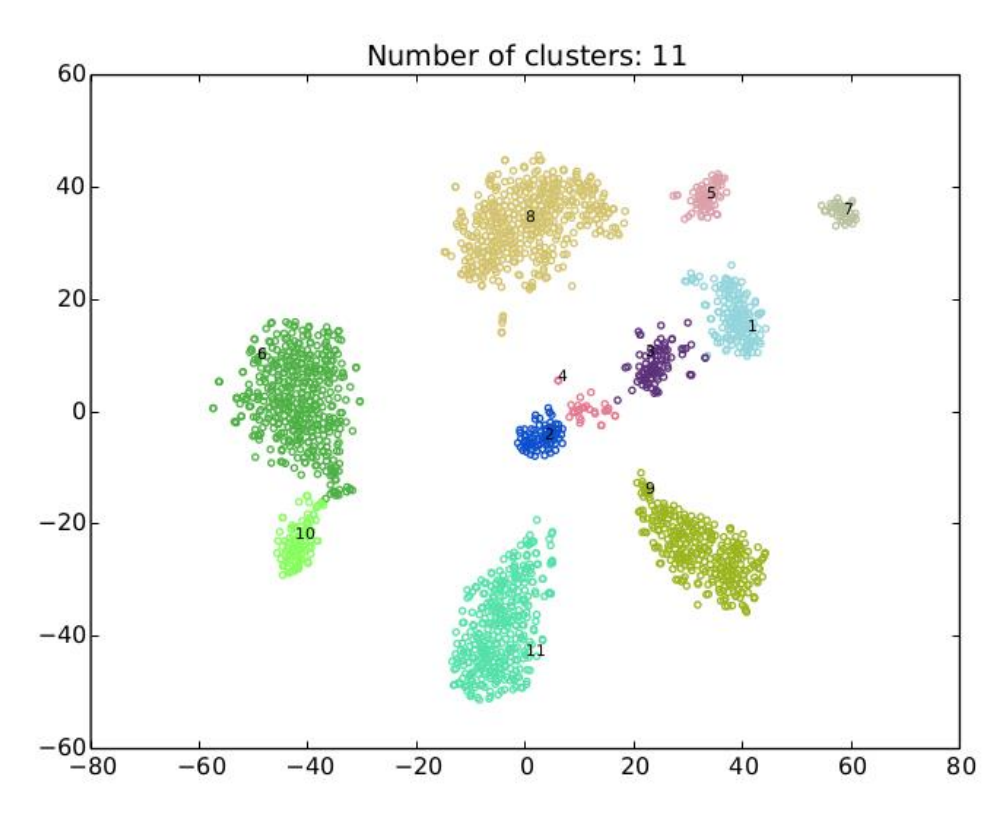

cd 20151204\_1500\_4mer\_1.0/

Evaluate.py ../10s.spe.txt ../10s.fasta fasta -plot

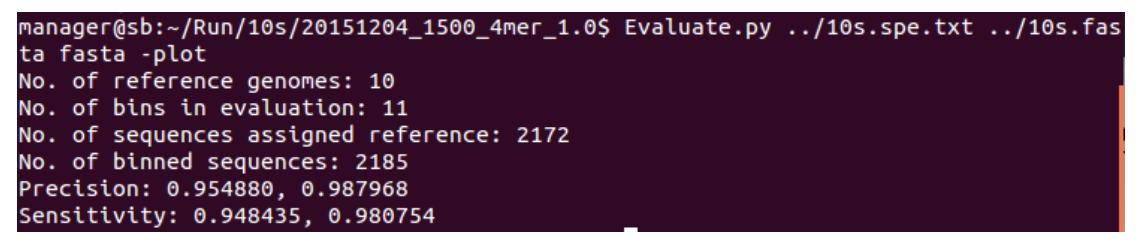

By adding the option of "-plot", you can obtain a visualization plot (**MyReference.pdf**) labeled with the names of reference genomes.

MyReference.pdf:

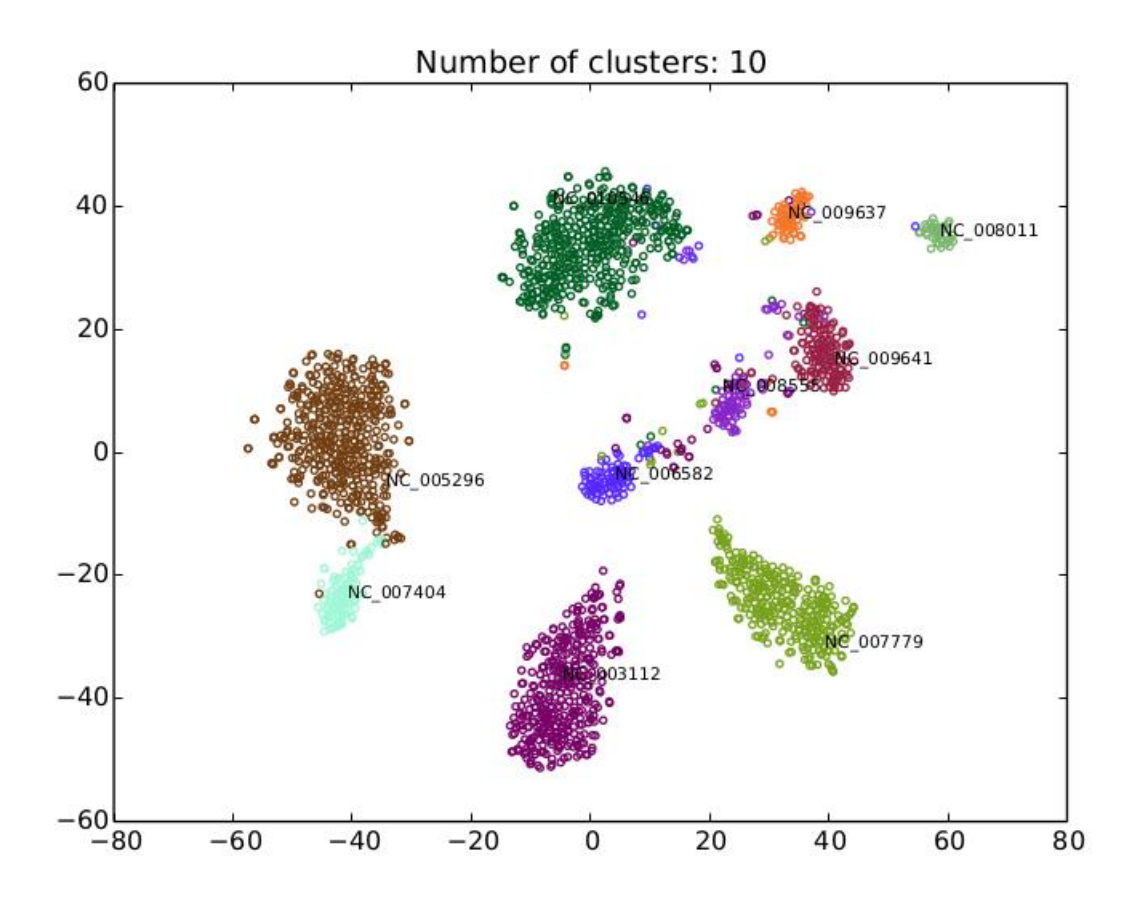

# <span id="page-22-0"></span>**Dataset: 100 Genomes**

A RayMeta assembly: Contigs.fasta A filtered assembly: 100s.fasta (contigs>=1000 bp, Header without space) A coverage file: 100s.depth.txt Binning gold standard: 100s.spe.txt

wget<http://sourceforge.net/projects/sb2nhri/files/MyCC/Data/100s.zip> unzip 100s.zip cd 100s MyCC.py 100s.fasta 56mer -a 100s.depth.txt

manager@sb:~/Run/100s\$ MyCC.py 100s.fasta 56mer -a 100s.depth.txt 20151207\_0925 56mer 1\_rename.py /home/manager/Run/100s/100s.fasta 1000  $Segs$  >=  $1000 : 8978$ Minimum contig lengh for first stage clustering: 2475 run Prodigal. /opt/prodigal.linux -i My.fa -a gene.aa -d gene.nuc -f gbk -o output -s potentia l\_genes.txt run fetchMG. run UCLUST. Get Feature. 2\_GetFeatures\_5mer\_p6mer.py for fisrt stage clustering 2\_GetFeatures\_TimeSeries.py /home/manager/Run/100s/100s.depth.txt 2\_GetFeatures\_4mer.py for second stage clustering 2\_GetFeatures\_TimeSeries.py /home/manager/Run/100s/100s.depth.txt 3\_GetMatrix.py 2475 for fisrt stage clustering 6297 contigs entering first stage clustering Clustering... 1\_bhsne.py 20 2\_ap.py /opt/ap 500 0 Cluster Correction. to Split and Merge. 1\_ClusterCorrection\_Split.py 40 2 2\_ClusterCorrection\_Merge.py 40 Get contig by cluster. 20151207\_1017

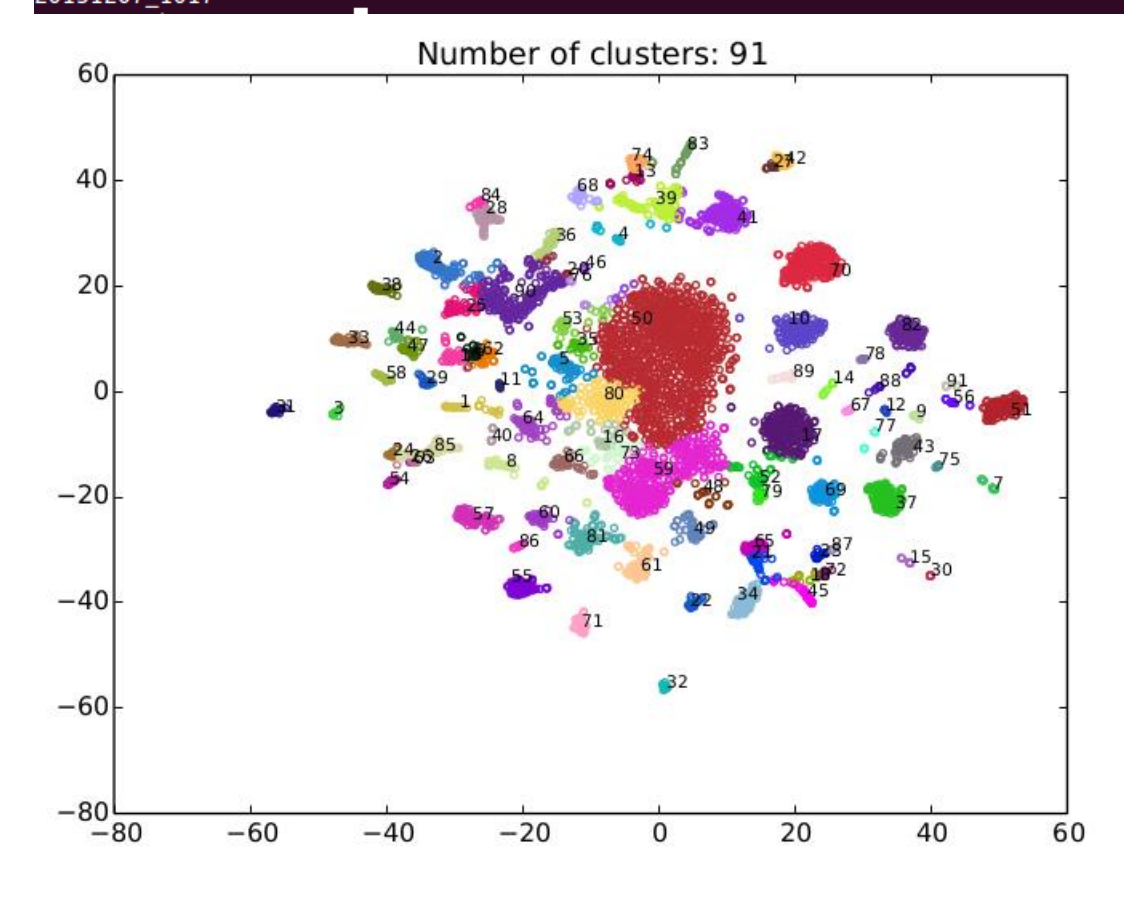

cd 20151207\_0925\_56mer\_0.7\_cov/

Evaluate.py ../100s.spe.txt ../100s.fasta fasta -plot

```
manager@sb:~/Run/100s/20151207_0925_56mer_0.7_cov$ Evaluate.py ../100s.spe.txt
./100s.fasta fasta -plot
No. of reference genomes: 100
No. of bins in evaluation: 91
No. of sequences assigned reference: 8942
No. of binned sequences: 8978
Precision: 0.611832, 0.895118
Sensitivity: 0.782487, 0.940128
```
## <span id="page-24-0"></span>**Dataset: 25 Genomes**

Original download site:

[http://portal.nersc.gov/dna/RD/Metagenome\\_RD/MetaBAT/Software/Mockup/](http://portal.nersc.gov/dna/RD/Metagenome_RD/MetaBAT/Software/Mockup/)

An assembly: assembly.fasta

Binning gold standard: membership.txt

Bam files: library1.bam\* and library2.bam\*

To generate a depth file from BAM files:

jgi\_summarize\_bam\_contig\_depths --outputDepth depth.txt \*.bam

We modified the files of depth.txt and membership.txt to My.depth.txt and member.txt, respectively, for MyCC: A coverage file: My.depth.txt Binning gold standard: member.txt

wget<http://sourceforge.net/projects/sb2nhri/files/MyCC/Data/25s.zip> unzip 25s.zip cd 25s

MyCC.py assembly.fa -a My.depth.txt

#### manager@sb:~/Run/25s\$ MyCC.py assembly.fa -a My.depth.txt 20151207 1023 4mer 1\_rename.py /home/manager/Run/25s/assembly.fa 1000 Seqs >= 1000 : 1893 Minimum contig lengh for first stage clustering: 4645 run Prodigal. .............<br>/opt/prodigal.linux -i My.fa -a gene.aa -d gene.nuc -f gbk -o output -s potentia .<br>l\_genes.txt run fetchMG. run UCLUST. Get Feature. 2\_GetFeatures\_4mer.py for fisrt stage clustering<br>2\_GetFeatures\_TimeSeries.py /home/manager/Run/25s/My.depth.txt -<br>2\_GetFeatures\_4mer.py for second stage clustering<br>2\_GetFeatures\_TimeSeries.py /home/manager/Run/25s/My.depth.txt 3\_GetMatrix.py 4645 for fisrt stage clustering 1328 contigs entering first stage clustering Clustering... 1\_bhsne.py 20 2\_ap.py /opt/ap 500 0 Cluster Correction. to Split and Merge. 1\_ClusterCorrection\_Split.py 40 2 2\_ClusterCorrection\_Merge.py 40 Get contig by cluster. 20151207\_1034

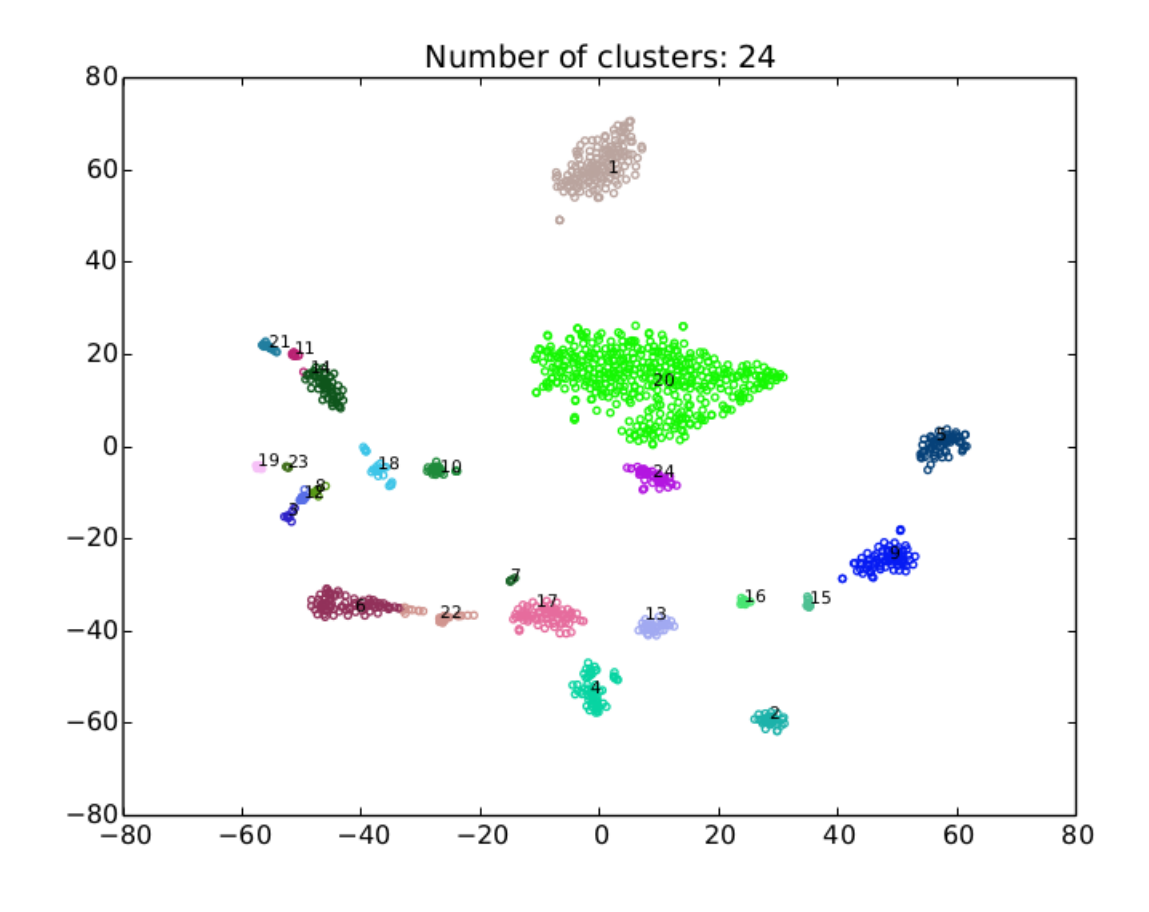

cd 20151207\_1023\_4mer\_0.7\_cov

Evaluate.py ../member.txt ../assembly.fa fasta -plot

manager@sb:~/Run/25s/20151207\_1023\_4mer\_0.7\_cov\$ Evaluate.py ../member.txt ../as sembly.fa fasta -plot No. of reference genomes: 25 No. of bins in evaluation: 24 No. of sequences assigned reference: 1893 No. of binned sequences: 1893 Precision: 0.797147, 0.958671 Sensitivity: 0.853143, 0.972830

MyReference.pdf:

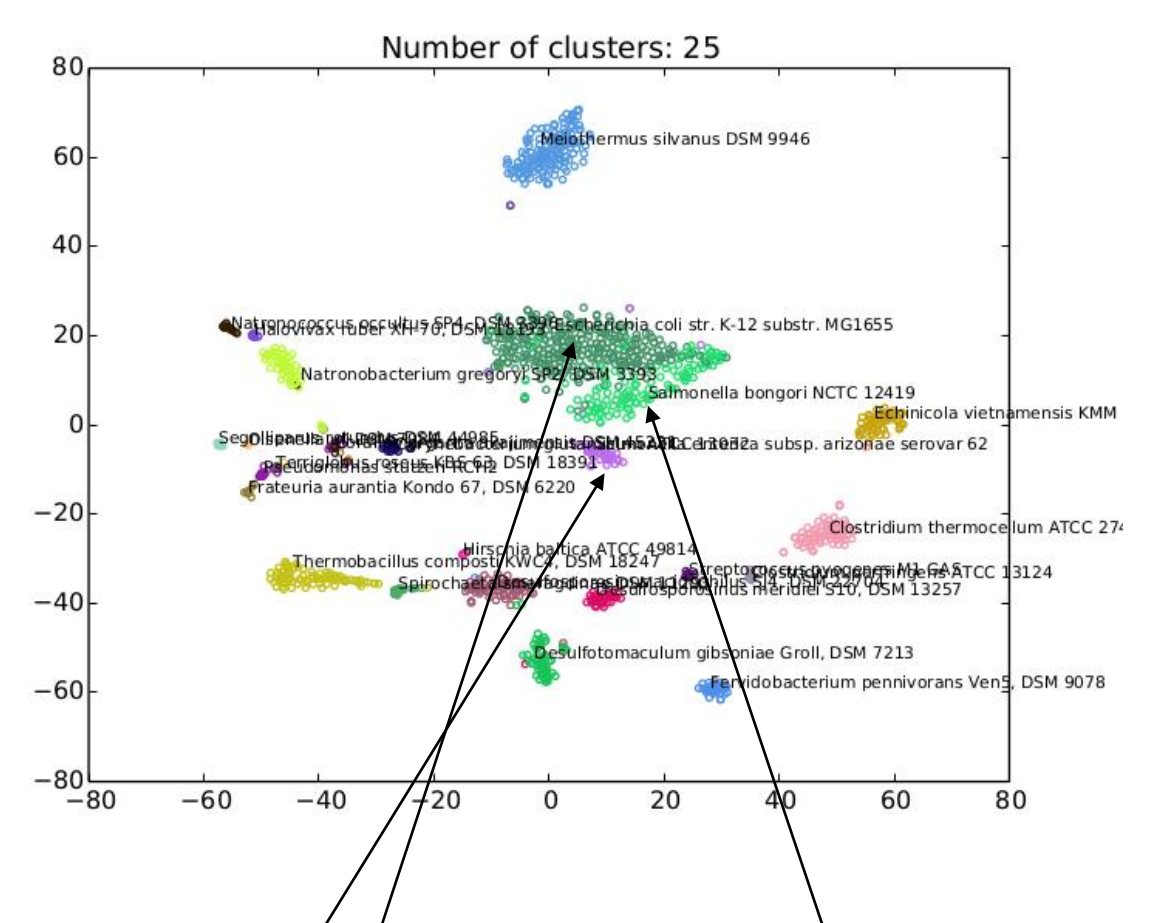

In comparing MyCluster.pdf with MyReference.pdf, we found MyCC binned three species of *Escherichia coli* str. K-12 substr. MG1655, *Salmonella bongori* NCTC 12419 and *Salmonella enterica* subsp. arizonae serovar 62 into two clusters. It binned the contigs of *E. coli* MG1655 (99.33% recall) and *S. bongori* NCTC 12419 (66.73% recall) into the Cluster.20 (65.26% precision), while the contigs of *S. enterica* subsp. serovar 62 (85.51% recall) and the rest of *S. bongori* NCTC 12419 into the Cluster.24 (86.06% precision). It is worth noting that based on the low numbers of marker genes recorded in Cluster.summay for these two clusters (7 and 12 for Cluster.20 and Cluster.24,

<span id="page-27-0"></span>respectively) and their positions located in the center of the plot, MyCC indeed provided the evidence of confidence in binning.

#### **Dataset: 64 Genomes**

A RayMeta assembly: Ray.contigs.fasta A filtered assembly: 64s.fasta (contigs>=1000 bp, Header without space) Binning gold standard: 64s.spe.txt A coverage file: 64s.depth.txt

wget<http://sourceforge.net/projects/sb2nhri/files/MyCC/Data/64s.zip> unzip 64s.zip cd 64s MyCC.py 64s.fasta 56mer -a 64s.depth.txt

manager@sb:~/Run/64s\$ MyCC.py 64s.fasta 56mer -a 64s.depth.txt 20151207 1044 56mer 1\_rename.py /home/manager/Run/64s/64s.fasta 1000 Seqs >=  $1000$  : 23602 Minimum contig lengh for first stage clustering: 1493 run Prodigal. run Prodigal.<br>/opt/prodigal.linux -i My.fa -a gene.aa -d gene.nuc -f gbk -o output -s potentia<br>l\_genes.txt run fetchMG. run UCLUST. Get Feature. 2\_GetFeatures\_5mer\_p6mer.py for fisrt stage clustering 2\_GetFeatures\_TimeSeries.py /home/manager/Run/64s/64s.depth.txt 2\_GetFeatures\_4mer.py for second stage clustering 2\_GetFeatures\_TimeSeries.py /home/manager/Run/64s/64s.depth.txt 3\_GetMatrix.py 1493 for fisrt stage clustering 16574 contigs entering first stage clustering Clustering... 1\_bhsne.py 20  $2$ <sup>2</sup>gp.py /opt/ap 500 0 Cluster Correction. to Split and Merge. 1\_ClusterCorrection\_Split.py 40 2 2\_ClusterCorrection\_Merge.py 40 Get contig by cluster. 20151207\_1136

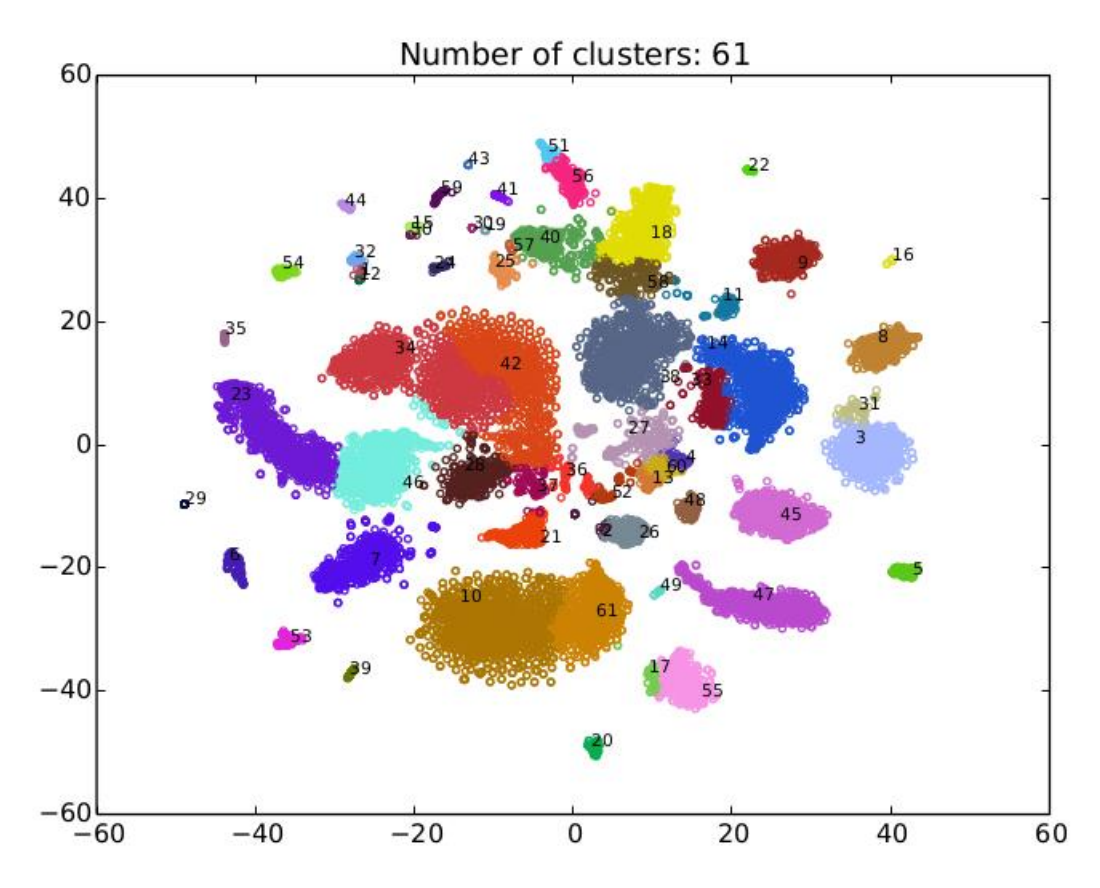

cd 20151207\_1044\_56mer\_0.7\_cov

Evaluate.py ../64s.spe.txt ../64s.fasta fasta -plot

```
manager@sb:~/Run/64s/20151207_1044_56mer_0.7_cov$ Evaluate.py ../64s.spe.txt ../
64s. fasta fasta - plot
No. of reference genomes: 64
No. of bins in evaluation: 61
No. of sequences assigned reference: 22606
No. of binned sequences: 23602
Precision: 0.731620, 0.863816<br>Sensitivity: 0.786207, 0.916936
```
MyReference.pdf:

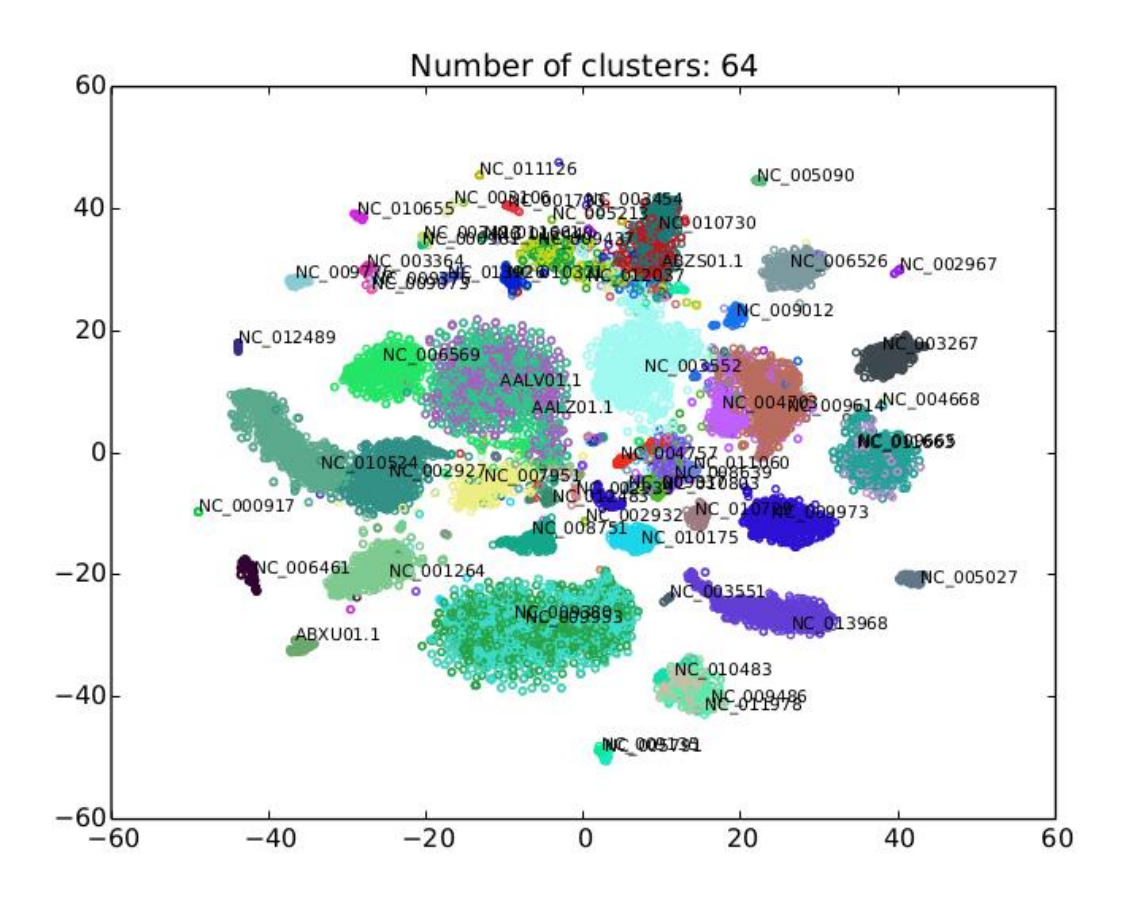

## <span id="page-29-0"></span>**Dataset: Sharon's Dataset**

Original download site:<http://ggkbase.berkeley.edu/carrol/> An assembly: carrol.contigs.fa Binning gold standard: carrol.scaffolds\_to\_bin.tsv

We modify the files of carrol.contigs.fa and carrol.scaffolds\_to\_bin.tsv to carrol.fasta (contigs>=1000 bp, Header without space) and carrol.scaffolds\_to\_bin.txt, respectively, for MyCC.

wget<http://sourceforge.net/projects/sb2nhri/files/MyCC/Data/Sharon.zip> unzip Sharon.zip cd Sharon MyCC.py carrol.fasta -a My.depth.txt

manager@sb:~/Run/Sharon\$ MyCC.py carrol.fasta -a My.depth.txt 20151207 1149 4mer 1\_rename.py /home/manager/Run/Sharon/carrol.fasta 1000 Seqs >= 1000 : 2294 Minimum contig lengh for first stage clustering: 1250 run Prodigal. l\_genes.txt run fetchMG. run UCLUST. Get Feature. 2\_GetFeatures\_4mer.py for second stage clustering 2\_GetFeatures\_TimeSeries.py /home/manager/Run/Sharon/My.depth.txt 3\_GetMatrix.py 1250 for fisrt stage clustering 1607 contigs entering first stage clustering Clustering... 1\_bhsne.py 20 2\_ap.py /opt/ap 500 0<br>Cluster Correction. to Split and Merge. 1\_ClusterCorrection\_Split.py 40 2 2\_ClusterCorrection\_Merge.py 40 Get contig by cluster. 20151207\_1154

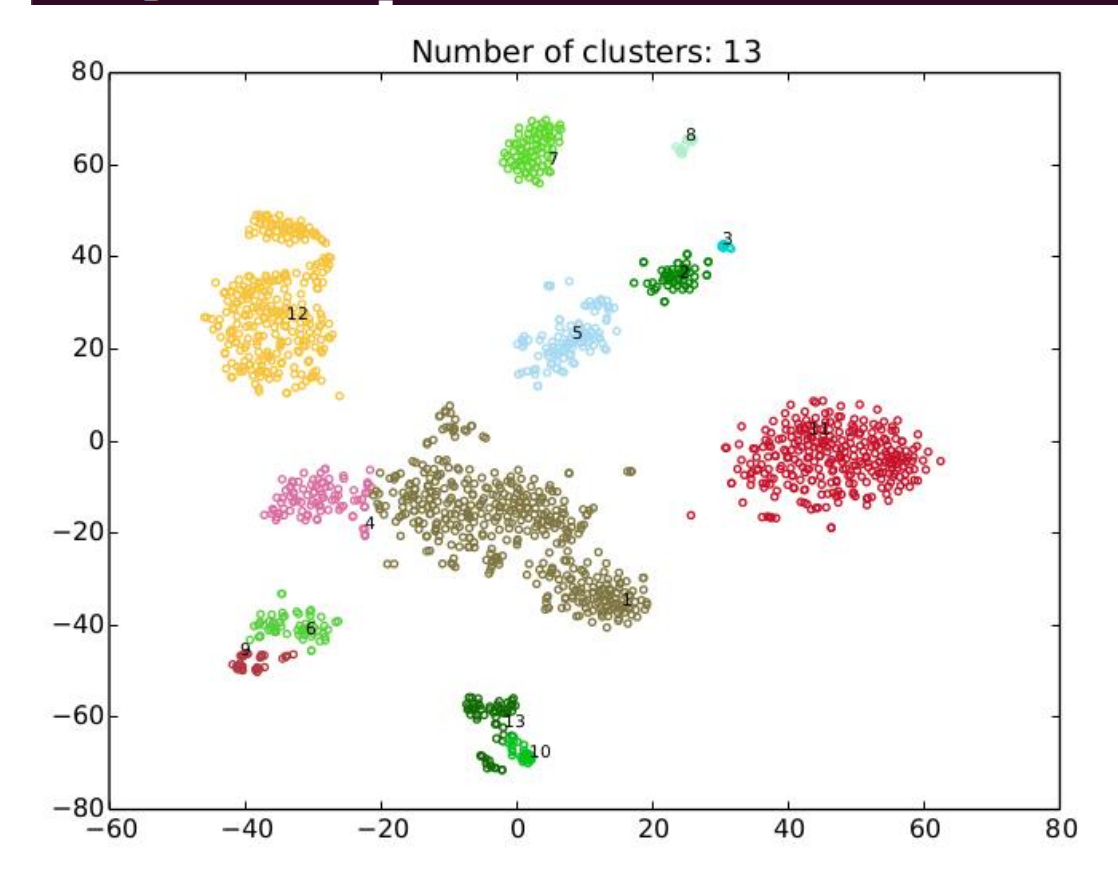

cd 20151207\_1149\_4mer\_0.7\_cov Evaluate.py ../carrol.scaffolds\_to\_bin.txt ../carrol.fasta fasta -plot

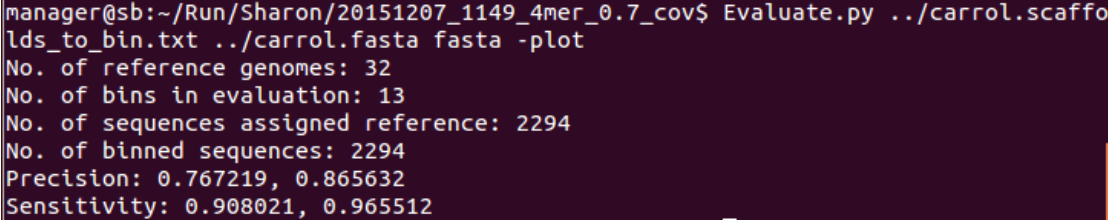

MyReference.pdf:

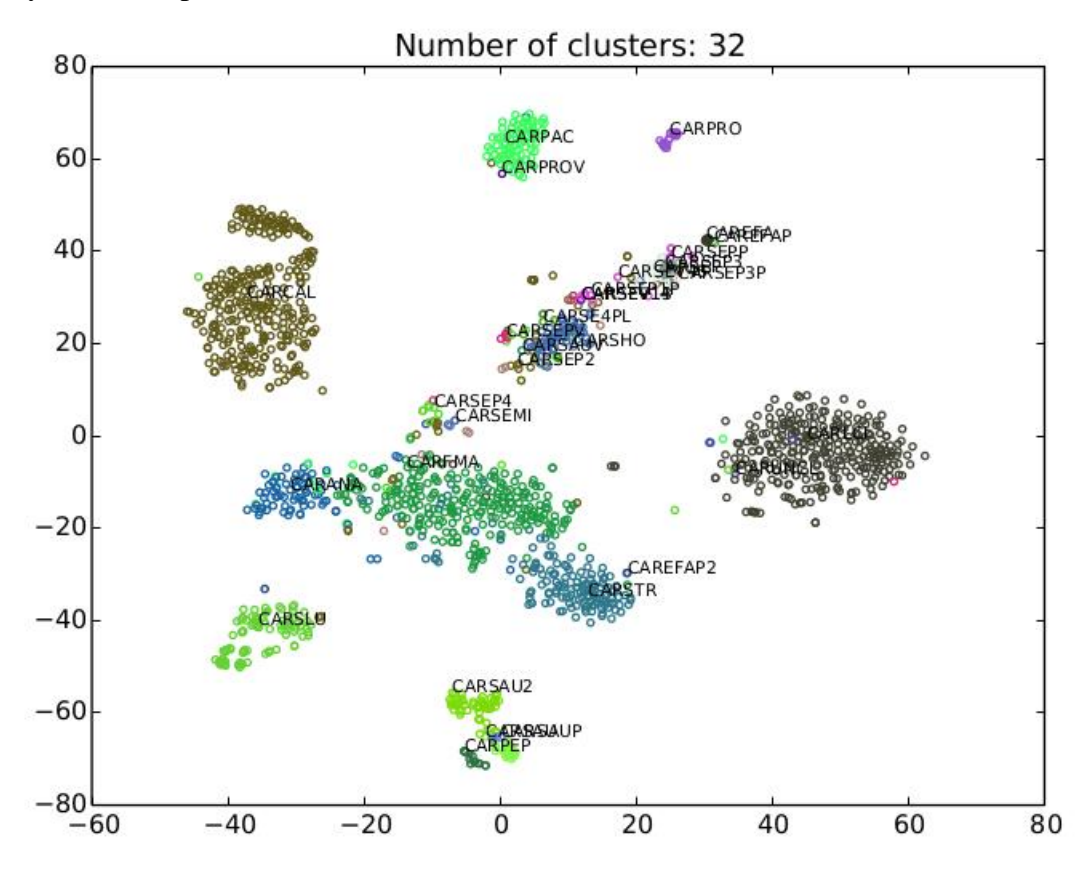

According to the description in carrol.organism\_info.tsv, we found that the authors divided plasmids and viruses from a strain. Here, we group plasmids and virus into the strain and ignore some viruses.

As shown in GroupName.xls:

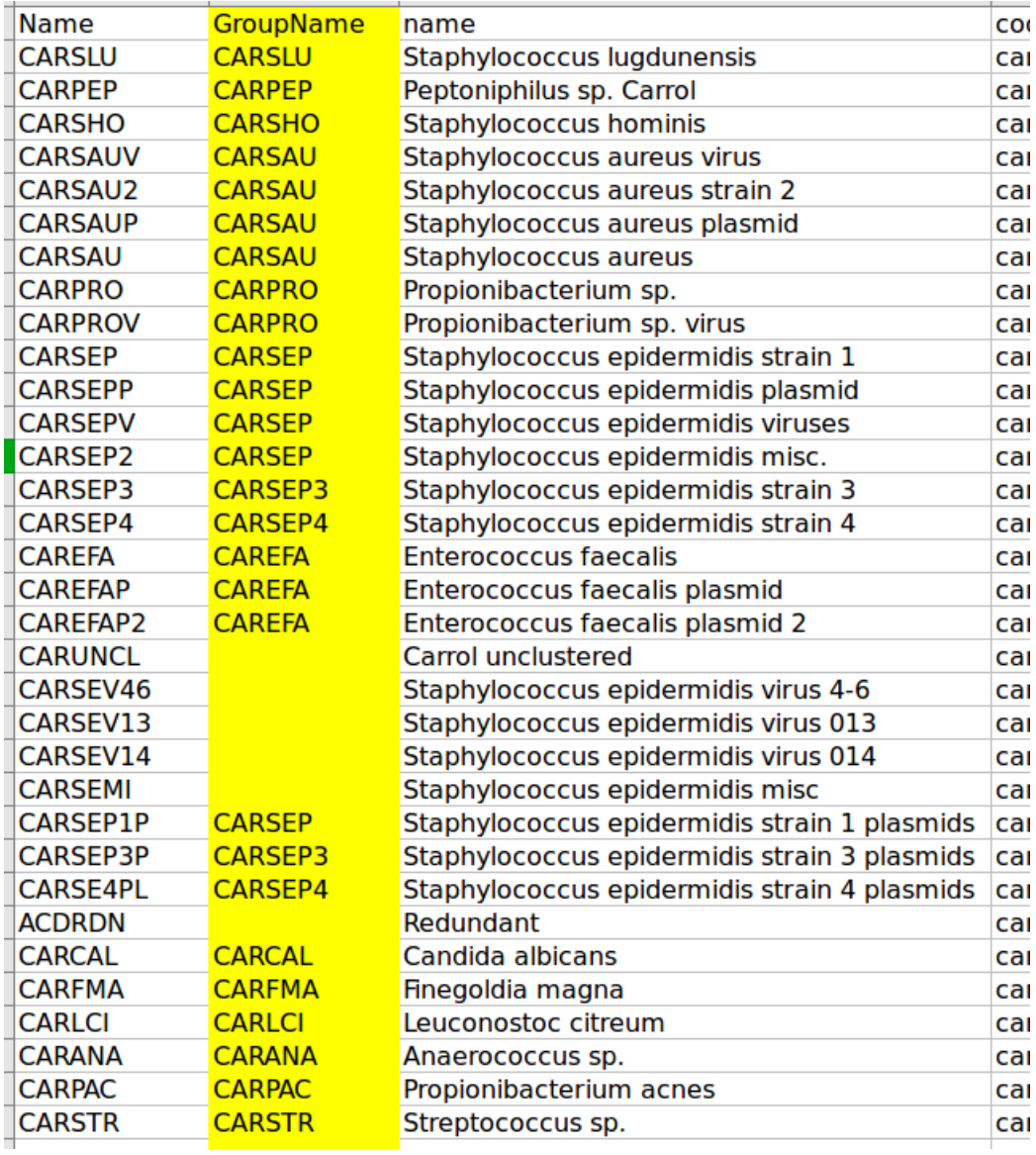

Evaluate.py ../carrol.scaffolds\_to\_bin.groupname.txt ../carrol.fasta fasta -plot

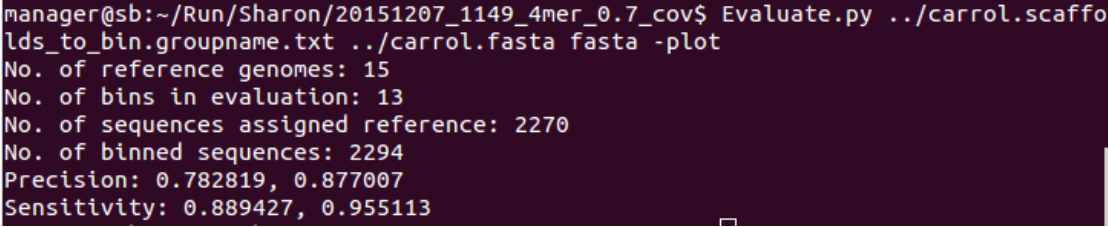

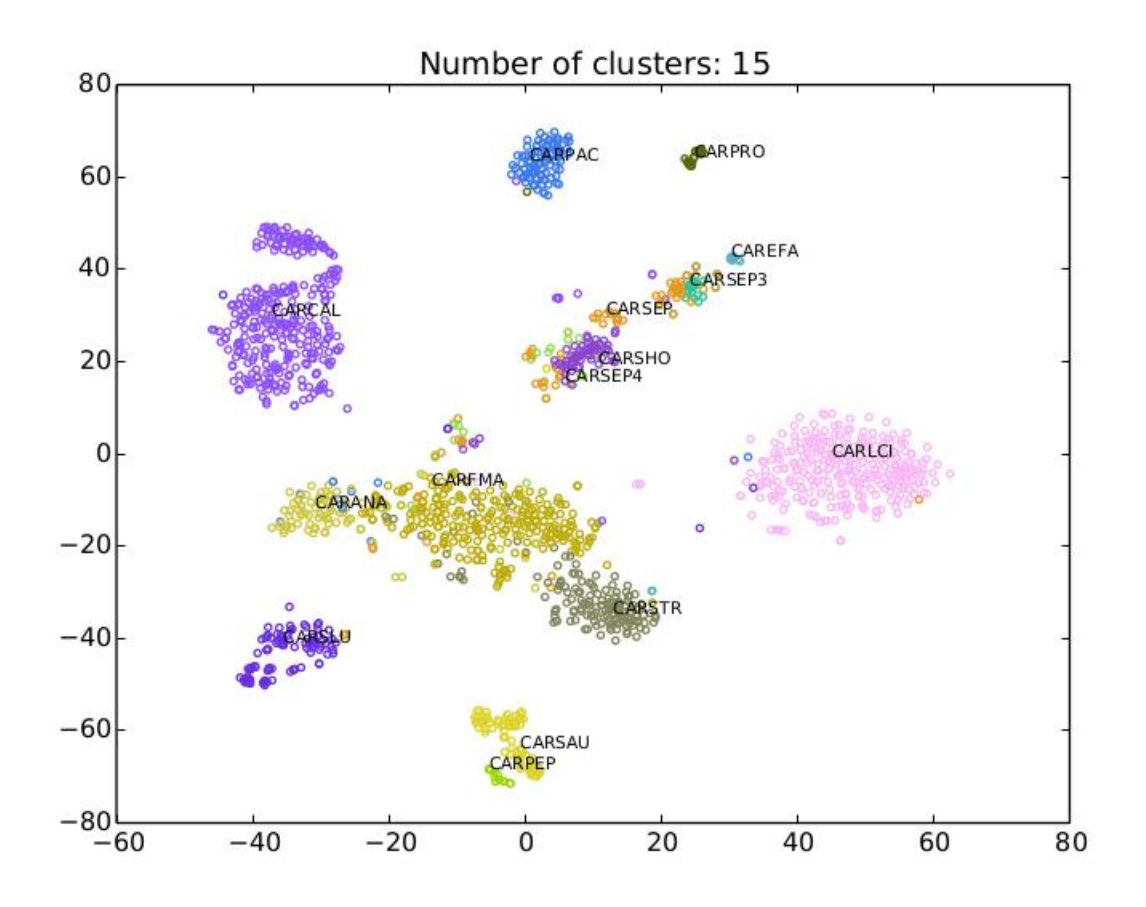

MyCC.py carrol.fasta -a My.depth.txt -keep

```
manager@sb:~/Run/Sharon$ MyCC.py carrol.fasta -a My.depth.txt -keep
20151207 1158
4mer
1_rename.py /home/manager/Run/Sharon/carrol.fasta 1000
Seqs >= 1000 : 2294
Minimum contig lengh for first stage clustering: 1250
run Prodigal.
................<br>/opt/prodigal.linux -i My.fa -a gene.aa -d gene.nuc -f gbk -o output -s potentia
l_genes.txt
run fetchMG.
run UCLUST.
Get Feature.
2_GetFeatures_4mer.py for fisrt stage clustering
2_GetFeatures_TimeSeries.py /home/manager/Run/Sharon/My.depth.txt
3_GetMatrix.py 1250 for fisrt stage clustering
1607 contigs entering first stage clustering
Clustering...
1_bhsne.py 20
2_ap.py /opt/ap 500 0
Cluster Correction.
to Split and Merge.
1_ClusterCorrection_Split.py 40 2
2 ClusterCorrection Merge.py 40
Get contig by cluster.
20151207_1203
```
By adding the option of "-keep", MyCC keeps temporary files in the output folder:

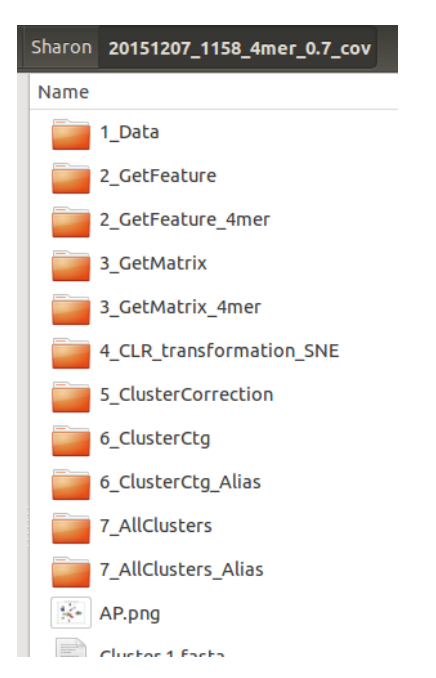

So, you can find the visualization plots including Barnes-Hut-SNT and Affinity Propagation clustering (as shown below) in the fold of 4\_CLR\_transformation\_SNE.

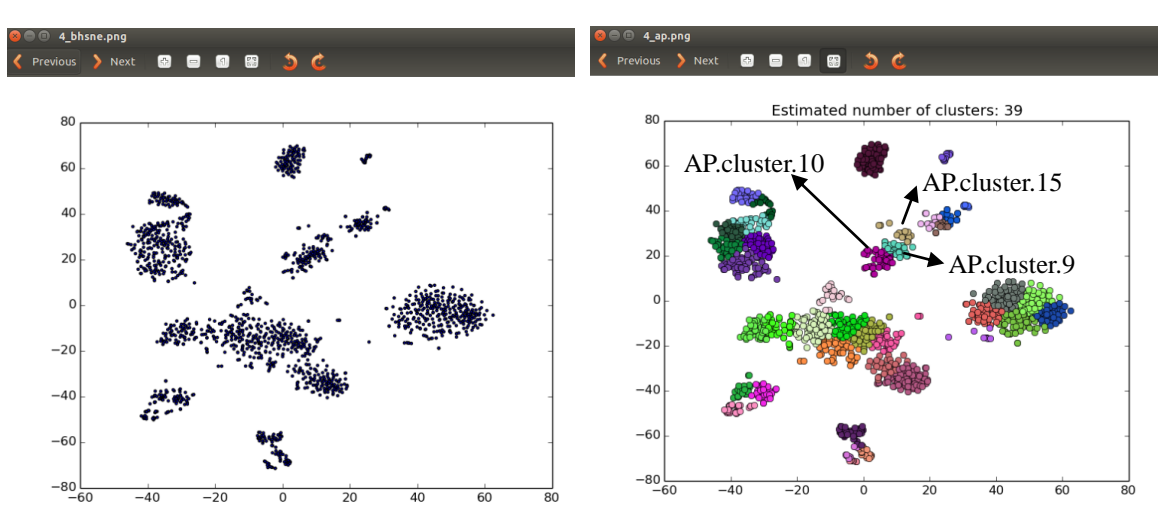

According to 20151207\_1158\_4mer\_0.7\_cov/5\_ClusterCorrection/0\_Cog\_AP.txt, 9 COGs: COG0012, COG0016, COG18, COG0081, COG0087, COG0172, COG0185, COG0201 and COG0215 in AP.cluster.9

8 COGs: COG0052, COG0102, COG0124, COG0495, COG0525, COG0533, COG0541 and COG0552 in AP.cluster.10

0 COG in AP.cluster.15

After iterative splitting and merging processes, these three clusters were finally merged to form a corrected cluster (*e.g.*, Cluster.5 in page 31).

cd 20151207\_1158\_4mer\_0.7\_cov/

Evaluate.py ../carrol.scaffolds\_to\_bin.txt ../carrol.fasta fasta -plot

```
manager@sb:~/Run/Sharon/20151207 1158 4mer 0.7 cov$ Evaluate.py ../carrol.scaffo
lds to bin.txt ../carrol.fasta fasta -plot
No. of reference genomes: 32
No. of bins in evaluation: 13
No. of sequences assigned reference: 2294
No. of binned sequences: 2294
Precision: 0.767219, 0.865632
Sensitivity: 0.908021, 0.965512
```
You are able to evaluate the binning results in the first stage: (contig length  $\geq$  the length of the  $1606<sup>th</sup>$  contig (2294 $*0.7$ ) entering the first stage)

cd 6\_ClusterCtg\_Alias

Evaluate.py ../../carrol.scaffolds\_to\_bin.txt ../../carrol.fasta fasta

```
manager@sb:~/Run/Sharon/20151207_1158_4mer_0.7_cov/6_ClusterCtg_Alias$ Evaluate.
py ../../carrol.scaffolds_to_bin.txt ../../carrol.fasta fasta
No. of reference genomes: 32
No. of bins in evaluation: 13
No. of sequences assigned reference: 2294
No. of binned sequences: 1607
Precision: 0.792782, 0.870529
Sensitivity: 0.644289, 0.941130
```
By comparing the binning result with the binning gold standard, we found that the sequences in Cluster.3 represent the genome of *Enterococcus faecalis*, which was reconstructed from infant gut microbiome by Sharon *et al*., not from the so-called "reference genomes".

The precision of Cluster.3: 96.98%

The recall of *Enterococcus faecalis*: 100%

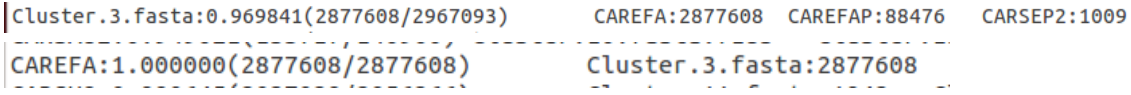

#### <span id="page-35-0"></span>**Dataset: Drosophila dataset**

A RayMeta assembly: my.ctg.fa A coverage file: My.depth.txt Cluster.1.COGs.fasta Cluster.5.COGs.fasta Cluster.6.COGs.fasta Cluster.5.faa

Cluster.5.tbl Cluster.6.faa Cluster.6.tbl

wget<http://sourceforge.net/projects/sb2nhri/files/MyCC/Data/fly.zip>

unzip fly.zip

cd fly

MyCC.py my.ctg.fa -a My.depth.txt -keep

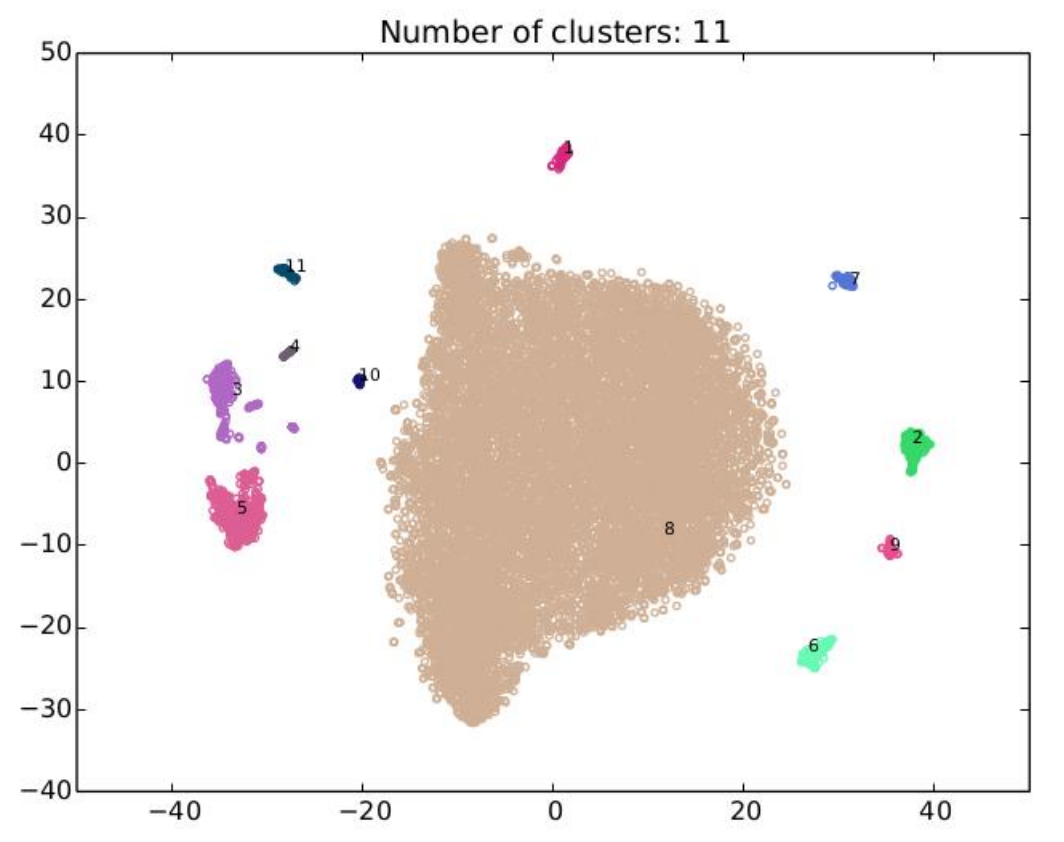

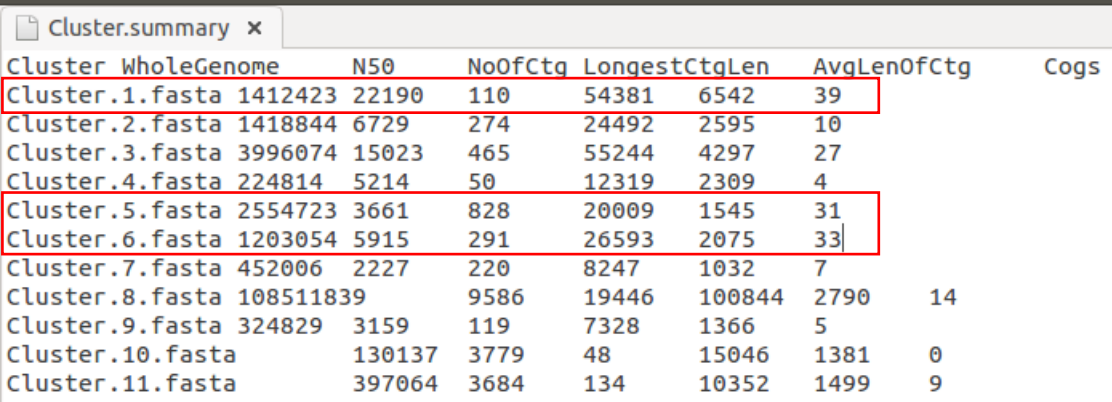

| Bin ID    | Marker lineage                         |          |          | Completeness Contamination Strain heterogeneity |
|-----------|----------------------------------------|----------|----------|-------------------------------------------------|
| Cluster.1 | c_Gammaproteobacteria (UID4387)        | 93.22    | $\Omega$ | $\Omega$                                        |
| Cluster.5 | o_Rhodospirillales (UID3754)           | 90.63    | 4.79     | 53.85                                           |
| Cluster.3 | o_Rhodospirillales (UID3754)           | 90.24    | 2.9      | 25                                              |
|           | Cluster.6 o_Lactobacillales (UID463)   | 89.56    | 1.47     | 75                                              |
|           | Cluster.8 k_Archaea (UID2)             | 75.63    | 44.89    | 2.42                                            |
|           | Cluster.2 o_Lactobacillales (UID463)   | 37.57    | 0.16     | $\Omega$                                        |
|           | Cluster.7 k_Bacteria (UID203)          | 28.92    | $\Omega$ | $\Omega$                                        |
|           | Cluster.9 k_Bacteria (UID203)          | 21.87    | 1.15     | 100                                             |
|           | Cluster.11 o_Lactobacillales (UID463)  | 11.08    | $\Omega$ | $\Omega$                                        |
|           | Cluster.4 o_Rhodospirillales (UID3754) | 7.47     | $\Omega$ | $\Omega$                                        |
|           | $Cluster.10$ root (UID1)               | $\theta$ | $\Omega$ | $\Omega$                                        |

The binning results were assessed by CheckM to produce a summary table:

This table shows that the upper four clusters (Cluster.1, Cluster.3, Cluster. 5 and Cluster.6) are of good quality: near complete and with low contamination.

Among the 11 clusters, three clusters (Cluster.1, Cluster. 5 and Cluster.6) have large marker gene counts (39, 31 and 33, respectively) in MyCC's summary. We further examined these three clusters.

For example, looking into Cluster.6.fasta

Blast the longest contig (contig-2364000000) against Nucleotide collection:

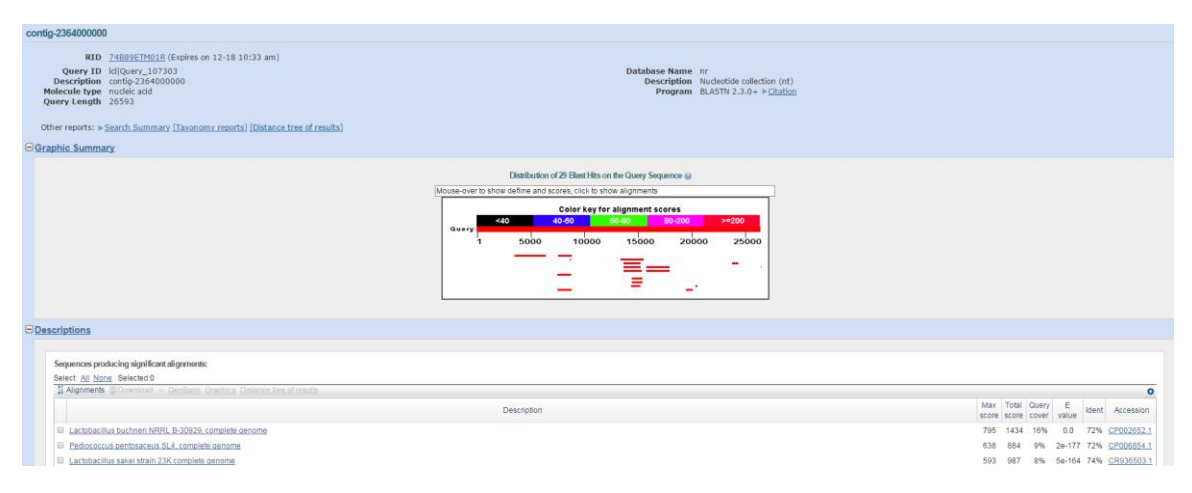

Blast contig-54919000000 against Nucleotide collection:

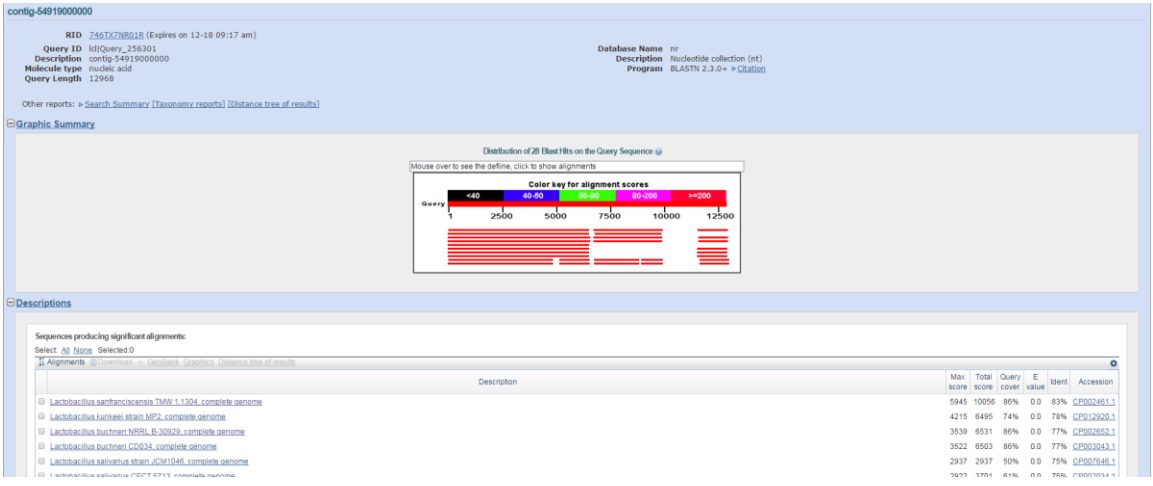

## ………

The above results suggst that sequences in this cluster are differenct from the nucleotide collection.

With Alias.txt (in the folder of 1\_Data), we know the contig "contig-5491900000" is Seq\_21793\_len\_12968.

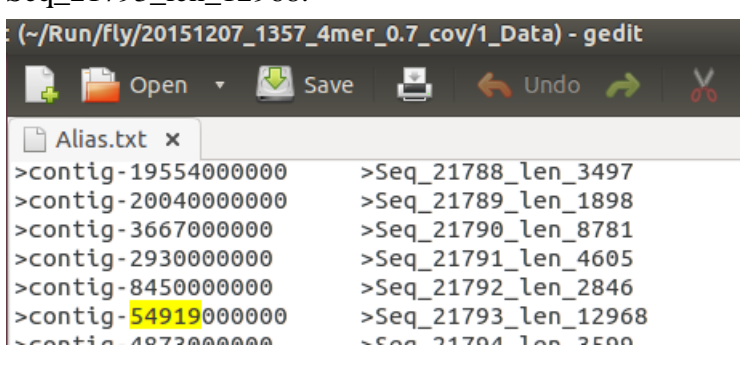

Looking into files of marker gene (*e.g.*, COG0093.faa in 1\_Data/output), protein sequences of marker genes can be retrieved.

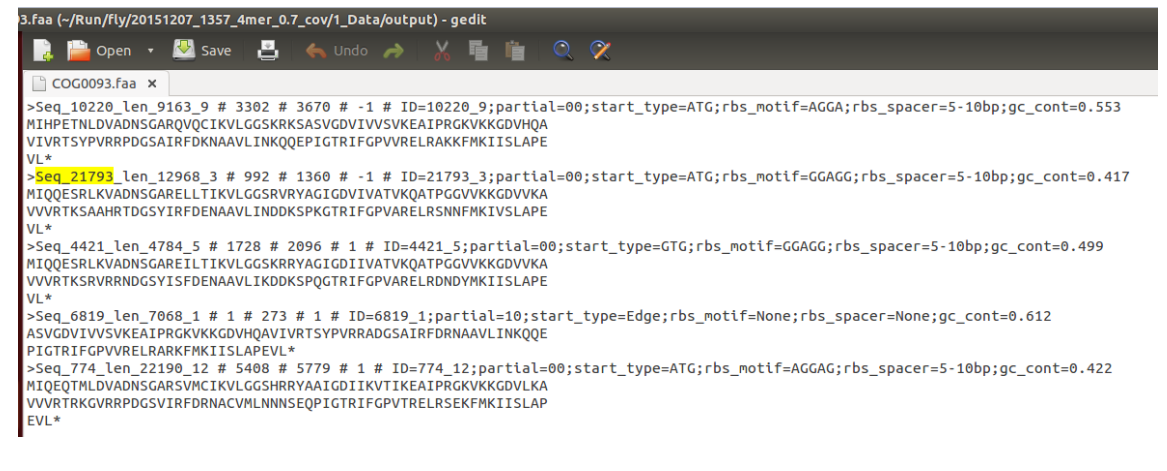

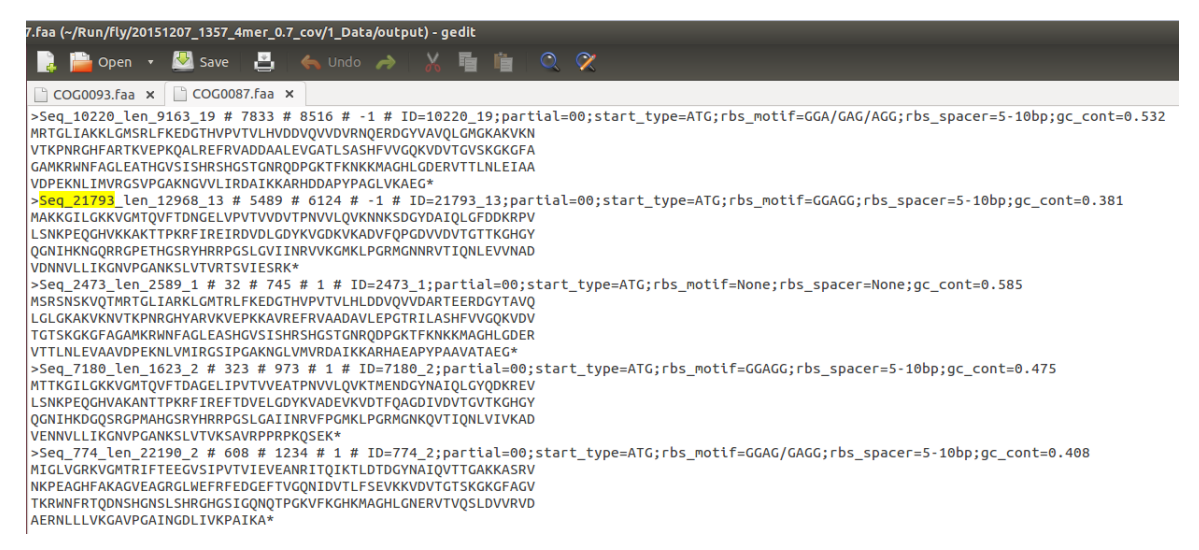

Accordingly, a file containng the protein sequences of marker genes for Cluster.6 was obtained. (**Cluster.6.COGs.fasta**)

#### Use SmartBLAST [\(http://blast.ncbi.nlm.nih.gov/smartblast/\)](http://blast.ncbi.nlm.nih.gov/smartblast/):

## >contig-54919000000\_COG0186.faa

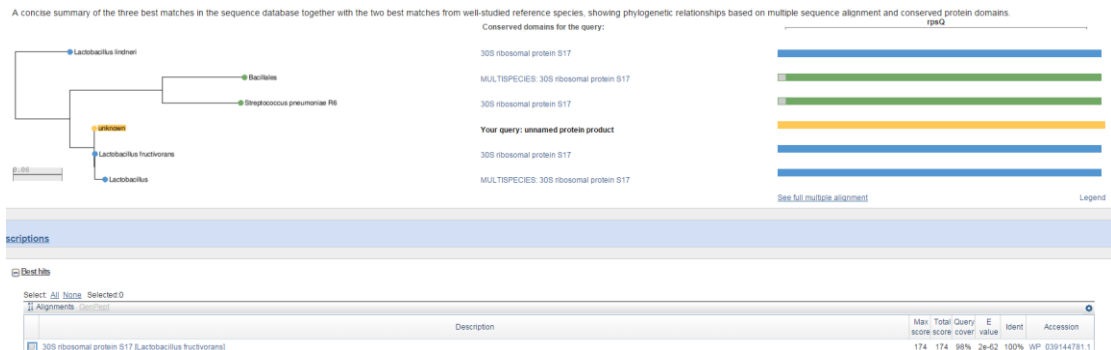

#### >contig-1355000000\_COG0012.faa

A concise summary of the three best matches in the sequence database together with the two best matches from well-studied reference species, showing phylogenetic relationships based on multiple sequence alignment and conse TGS\_YchF\_C Conserved domains for the query

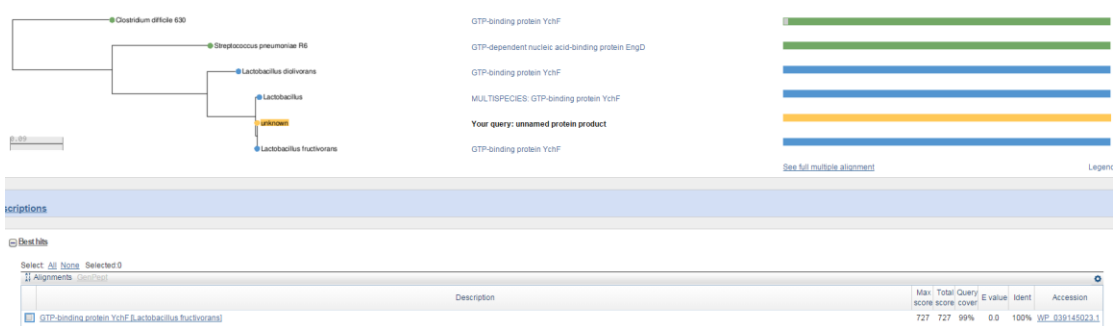

>contig-1324000000\_COG0533.faa

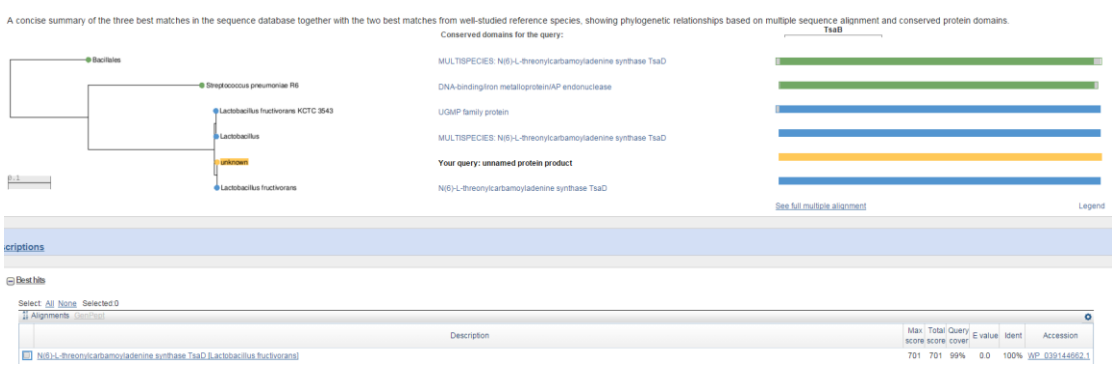

…….

The above results (28 out of the 33 COGs) suggst that the closest species to this cluster is *Lactobacillus fructivorans*.

Similarly, according to the protein sequences of marker genes for Cluster.5 (**Cluster.5.COGs.fasta**), we found the closest species to Cluster.5 is *Acetobacter pasteurianus*.

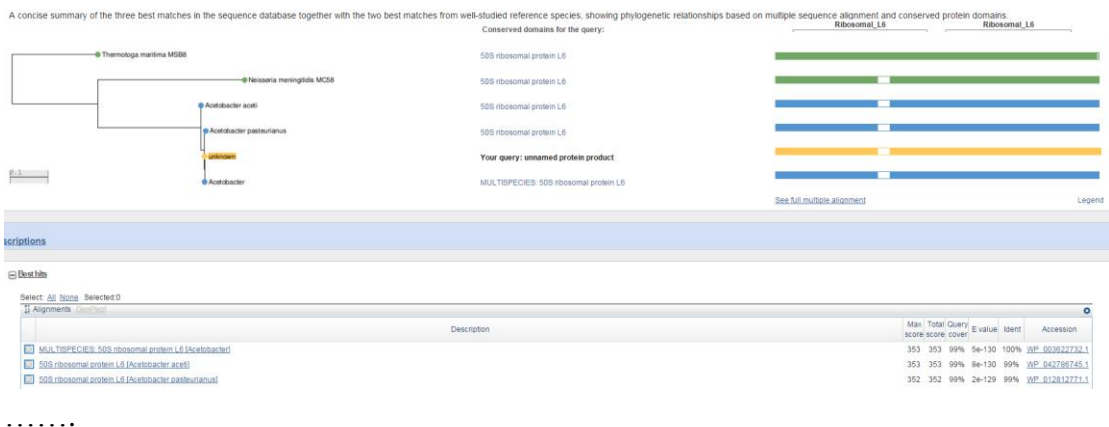

However, the protein sequences of marker genes for Cluster.1 (**Cluster.1.COGs.fasta**) suggest that the sequences in this cluster may be from a new species. >contig-55588000000\_COG0124.faa

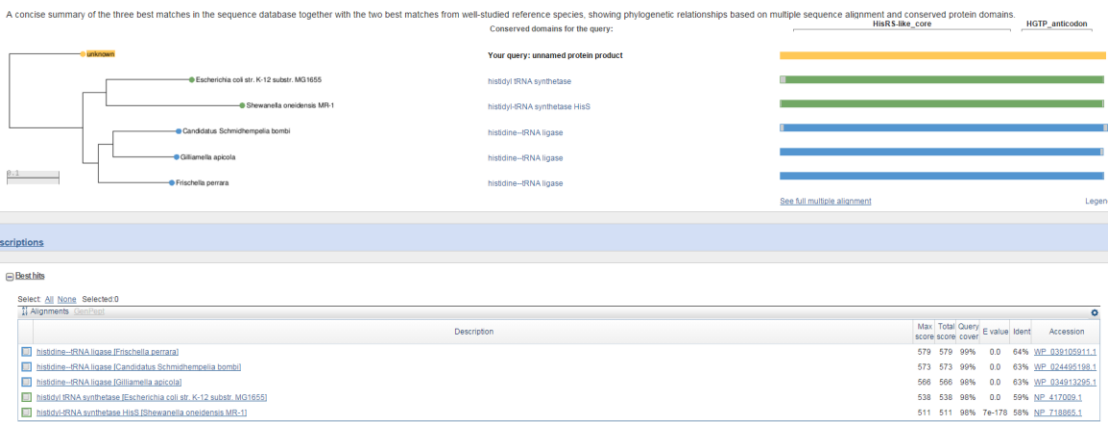

# >contig-55668000000\_COG0525.faa

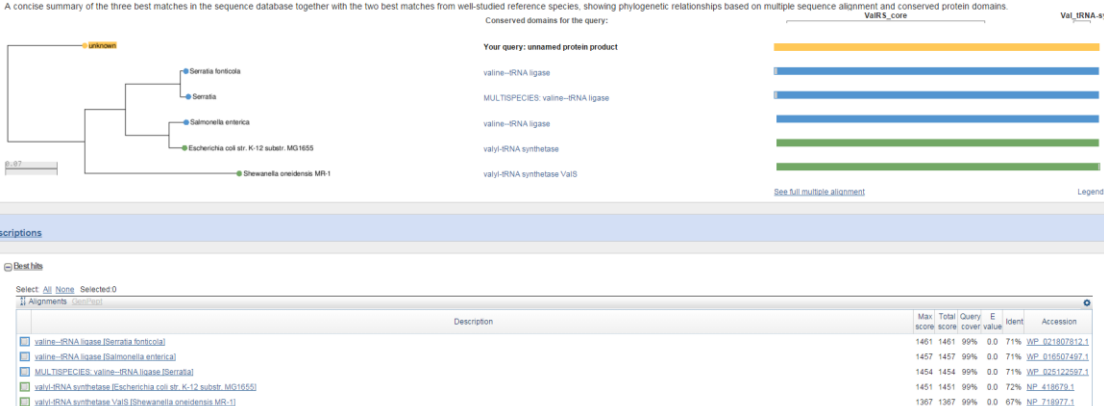

### >contig-22000000\_COG0184.faa

A concise summary of the three best matches in the sequence database together with the two best matches from well-studied reference species, showing phylogenetic relationships based on multiple sequence alignment and conse

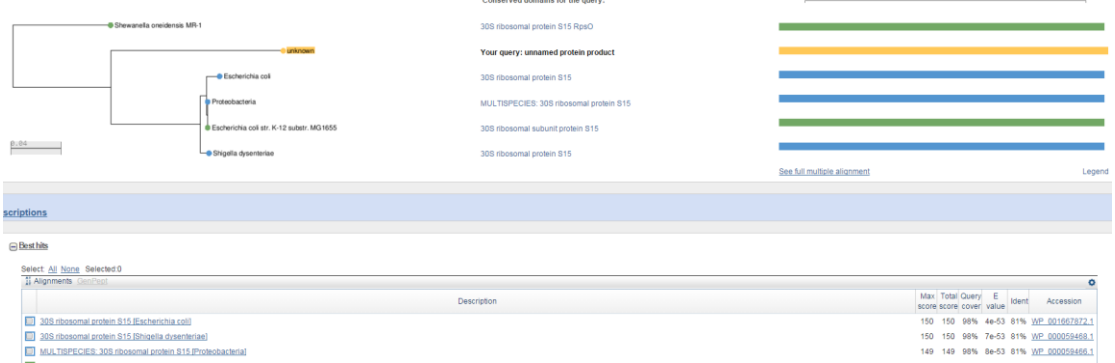

…….

The sequences of Cluster.5.fasta and Cluster.6.fasta were annotated by Prokka with high-quality reference genomes [\(http://www.ncbi.nlm.nih.gov/genome/browse/reference/\)](http://www.ncbi.nlm.nih.gov/genome/browse/reference/) as genus db.

Prokka --genus Acetobacter --usegenus Cluster.5.fasta organism: Acetobacter species strain contigs: 828

bases: 2554723 tRNA: 22 tmRNA: 1 CDS: 2447

Prokka --genus Lactobacillus--usegenus Cluster.6.fasta organism: Lactobacillus species strain contigs: 291 bases: 1203054 tRNA: 12 CDS: 1055

FASTA files of translated coding genes (**Cluster.5.faa and Cluster.6.faa**) and feature tables (**Cluster.5.tbl, and Cluster.6.tbl**) are provided in the fly.zip.

### **Docker of MyCC**

<span id="page-43-0"></span>Docker in Ubuntu (*This test was performed in VirtualBox of MyCC*)

curl -sSL https://get.docker.com/ | sudo sh

(Password for manager: manager)

Start docker:

manager@sb:~\$ sudo service docker start start: Job is already running: docker

Check status:

sudo service docker status

manager@sb:~\$ sudo service docker status docker start/r<u>u</u>nning, process 6798

Pull the docker image of MyCC:

sudo docker run -t -i -v /home/manager/Run:/Run 990210oliver/mycc.docker:v1 /bin/bash

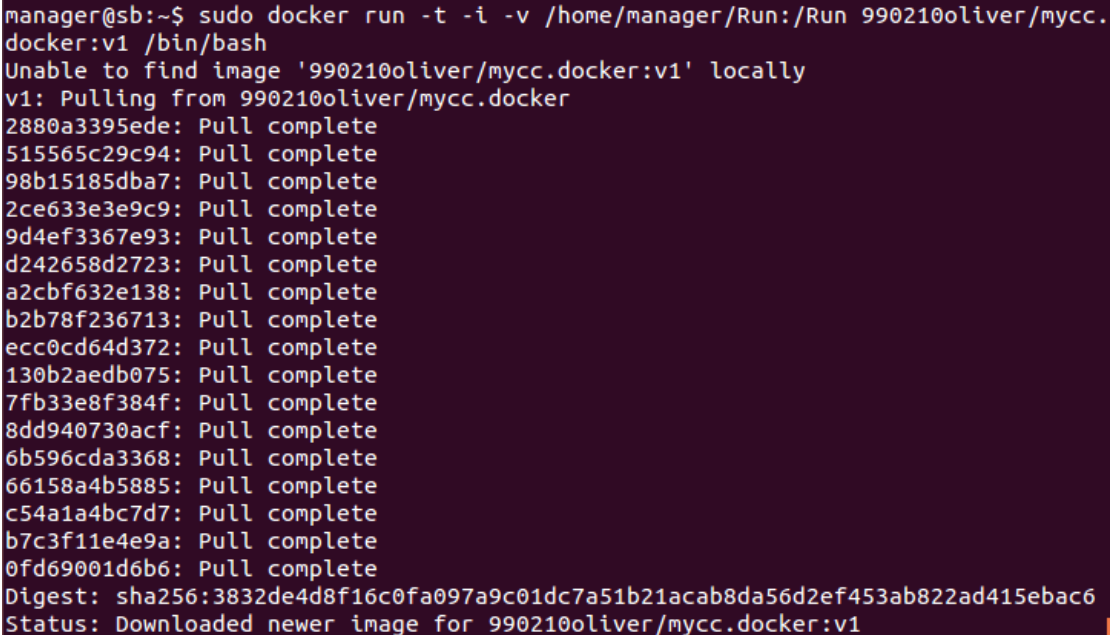

cd Run/10s MyCC.py 10s.fasta

root@f8fc39cf5ad3:/Run/10s# MyCC.py 10s.fasta 20151207\_0424 4mer 1\_rename.py /Run/10s/10s.fasta 1000 Segs >= 1000 : 2185 Minimum contig lengh for first stage clustering: 3786 run Prodigal. run Prodigal.<br>/opt/prodigal.linux -i My.fa -a gene.aa -d gene.nuc -f gbk -o output -s potentia<br>l\_genes.txt run fetchMG. run UCLUST. Get Feature. 2\_GetFeatures\_4mer.py for fisrt stage clustering 2\_GetFeatures\_4mer.py for second stage clustering 3 GetMatrix.py 3786 for fisrt stage clustering 1538 contigs entering first stage clustering Clustering... 1\_bhsne.py 20 2\_ap.py /opt/ap 500 0 Cluster Correction. to Split and Merge. 1\_ClusterCorrection\_Split.py 40 2 2\_ClusterCorrection\_Merge.py 40 Get contig by cluster. 20151207\_0429

cd 20151207\_0424\_4mer\_0.7/

Evaluate.py ../10s.spe.txt ../10s.fasta fasta -plot -split

```
root@f8fc39cf5ad3:/Run/10s/20151207_0424_4mer_0.7# Evaluate.py ../10s.spe.txt ..
/10s.fasta fasta -plot -split<br>No. of reference genomes: 10
No. of bins in evaluation: 10
No. of sequences assigned reference: 2172
No. of binned sequences: 2185
Precision: 0.944291, 0.974709
Sensitivity: 0.944291, 0.974709
```
exit

Run MyCC:

sudo docker run -t -i -v /home/manager/Run:/Run 990210oliver/mycc.docker:v1 /bin/bash

## **Supplementary Methods**

<span id="page-45-0"></span>Evaluating binning performance by benchmark.R [\(http://portal.nersc.gov/dna/RD/Metagenome\\_RD/MetaBAT/Files/\)](http://portal.nersc.gov/dna/RD/Metagenome_RD/MetaBAT/Files/): wget<http://sourceforge.net/projects/sb2nhri/files/MyCC/Data/benchmark/Sharon.zip> unzip Sharon.zip -d Sharon R ---In R console-- source('http://portal.nersc.gov/dna/RD/Metagenome\_RD/MetaBAT/Files/benchmark.R') setwd('yourpath/Sharon/') res <- list(MyCC=calcPerf('MaxBin','MyCC'),ConCOCT=calcPerf('MaxBin','ConCOCT'), MaxBin=calcPerf('MaxBin','maxbin'), MetaBAT=calcPerf('MaxBin','MetaBat'), GroopM=calcPerf('MaxBin','GroopM')) plotPerf(res,xlim=50) pdf('infant.pdf',width=8,height=8) plotPerf(res,xlim=50) dev.off()